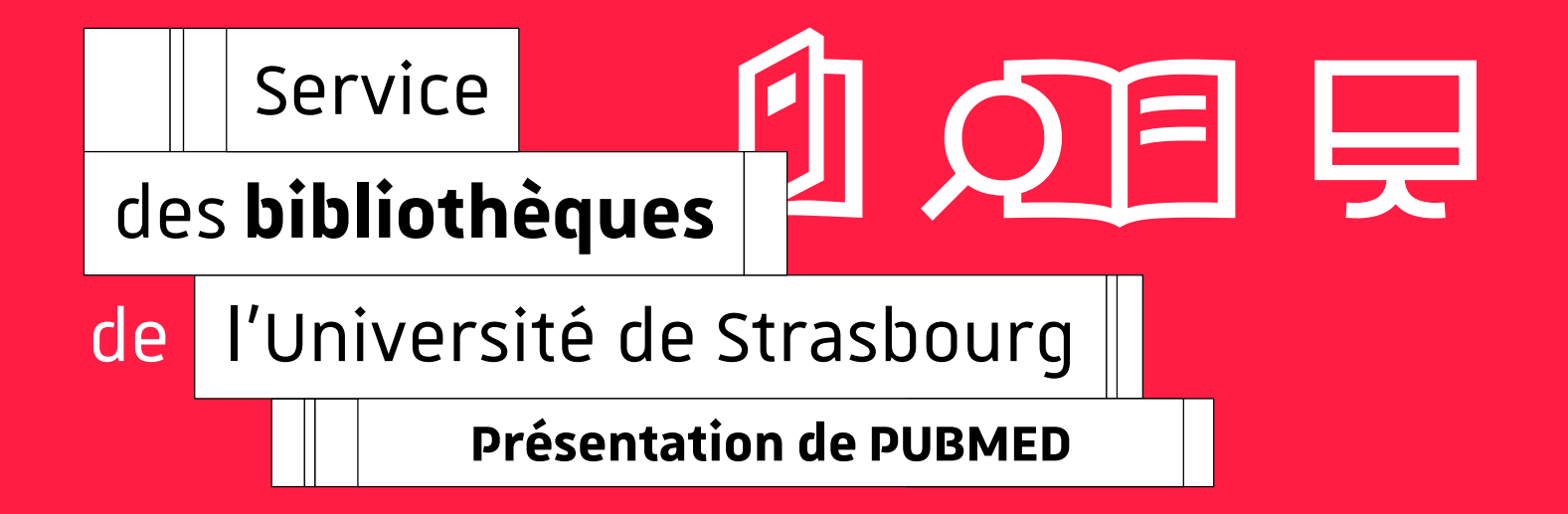

bu.unistra.fr 图中国

## **Une équipe de formateurs à votre écoute**

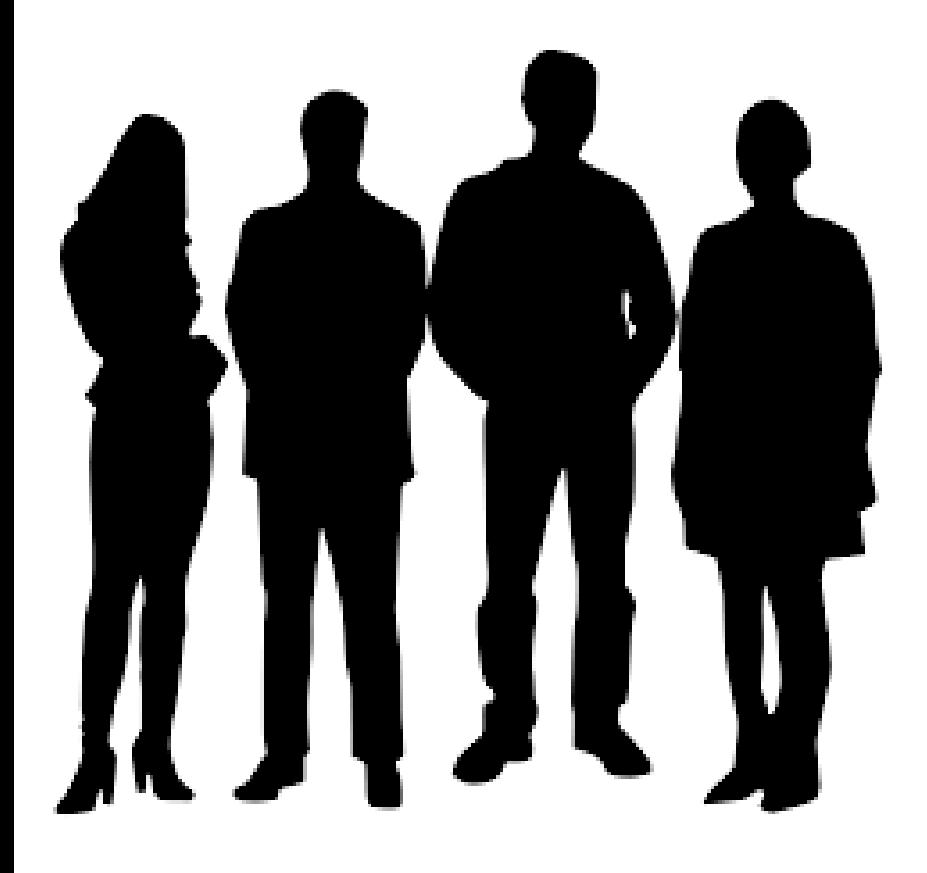

en andere van de bannenberger<br>
Published, en andere van de bannenberger@unistra.fr Marine Dannenberger

> Franck Joessel [fjoessel@unistra.fr](mailto:fjoessel@unistra.fr)

Delphine Munier [delphine.munier@unistra.fr](mailto:delphine.munier@unistra.fr)

Christelle Ruch [christelle.ruch@unistra.fr](mailto:christelle.ruch@unistra.fr)

## **Sommaire : Interroger la base PUBMED**

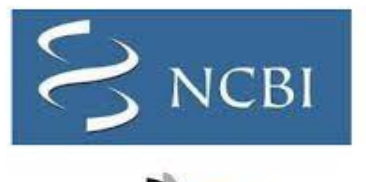

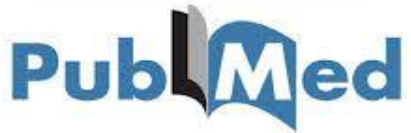

- |Qu'est ce que Pubmed et comment y accéder ?
- | Recherche simple : liste de résultats et filtres
- | Résultats : que contient une notice de Pubmed ?
- | Accès au texte intégral
- | Recherche avancée : astuces de recherche et champs interrogeables
- | Interroger Pubmed avec le MESH (via Cismef)
- | Autres fonctionnalités : single citation matcher, citer, exporter, créer un compte NCBI

- Pubmed est **une base de données bibliographiques** gratuite, on y trouve des références d'articles de revues, des actes de congrès … en médecine et sciences biomédicales, **sciences de la vie** (biologie, biochimie, toxicologie, pharmacologie…éthique…)

- **Producteur** : Produit par NCBI (National Center for Biotechnology Information) rattaché à la NLM (National Library of Medicine, Etats-Unis)
- **Langue d'interrogation** : anglais
- **Couverture géographique** : internationale (part des revues francophones : 3 ,7 %)
- **Période couverte** : 1946 à nos jours
- **Sources** : 5622 revues dépouillées (83% avec résumé depuis 2000)
- **Nbre de notices** : plus de 26 millions (1 million de plus chaque année)
- **Màj** : quotidienne
- **Spécificité** : fonctionne avec le thésaurus MESH (Medical Subject Headings)
- **Accès** : Il faut s'authentifier via le site des BU (pour avoir
- accès au lien vers du texte intégral)

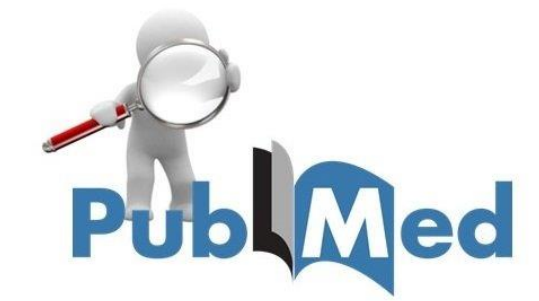

## **PUBMED, comment y accéder ?**

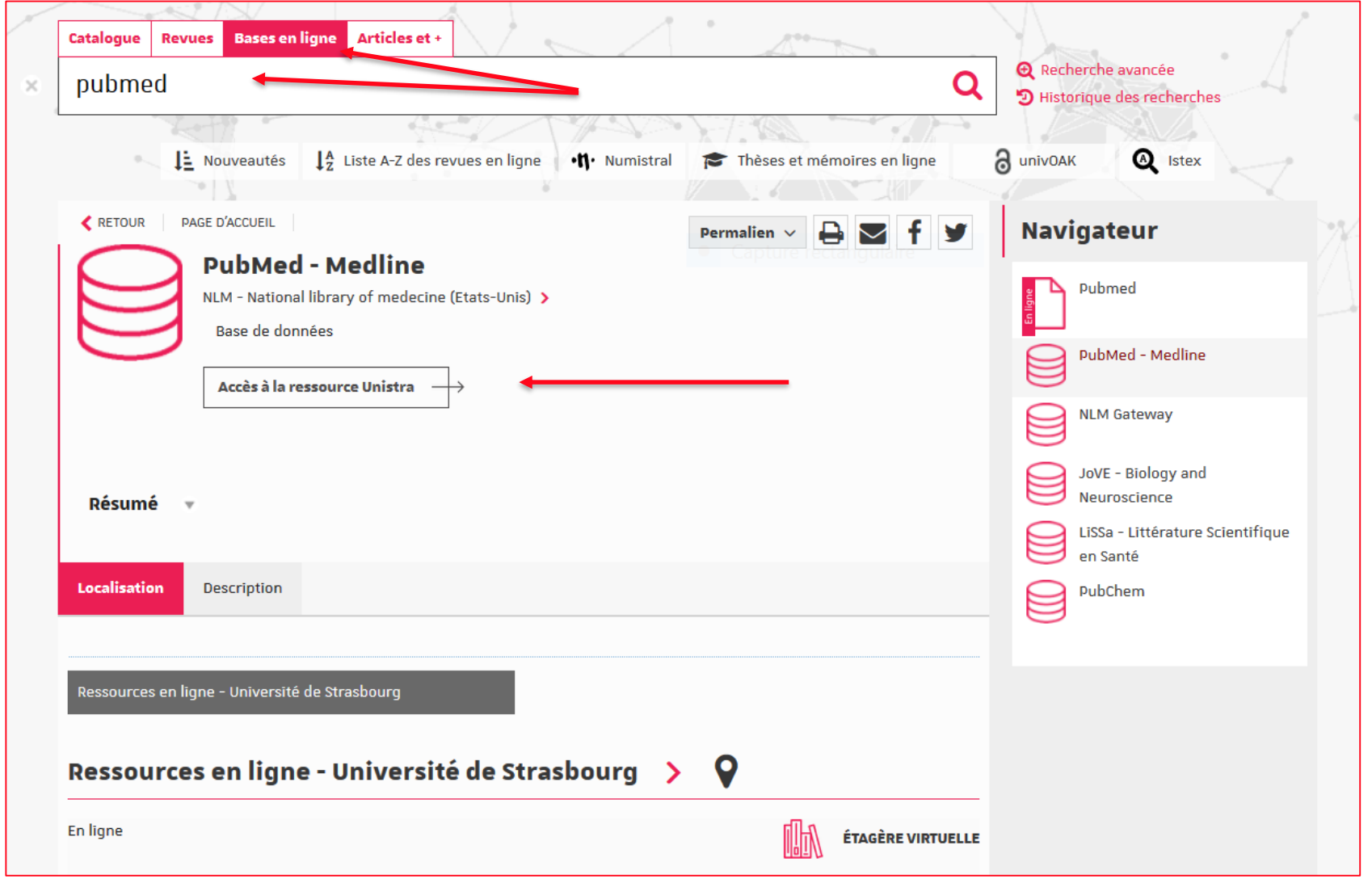

## **Recherche simple**

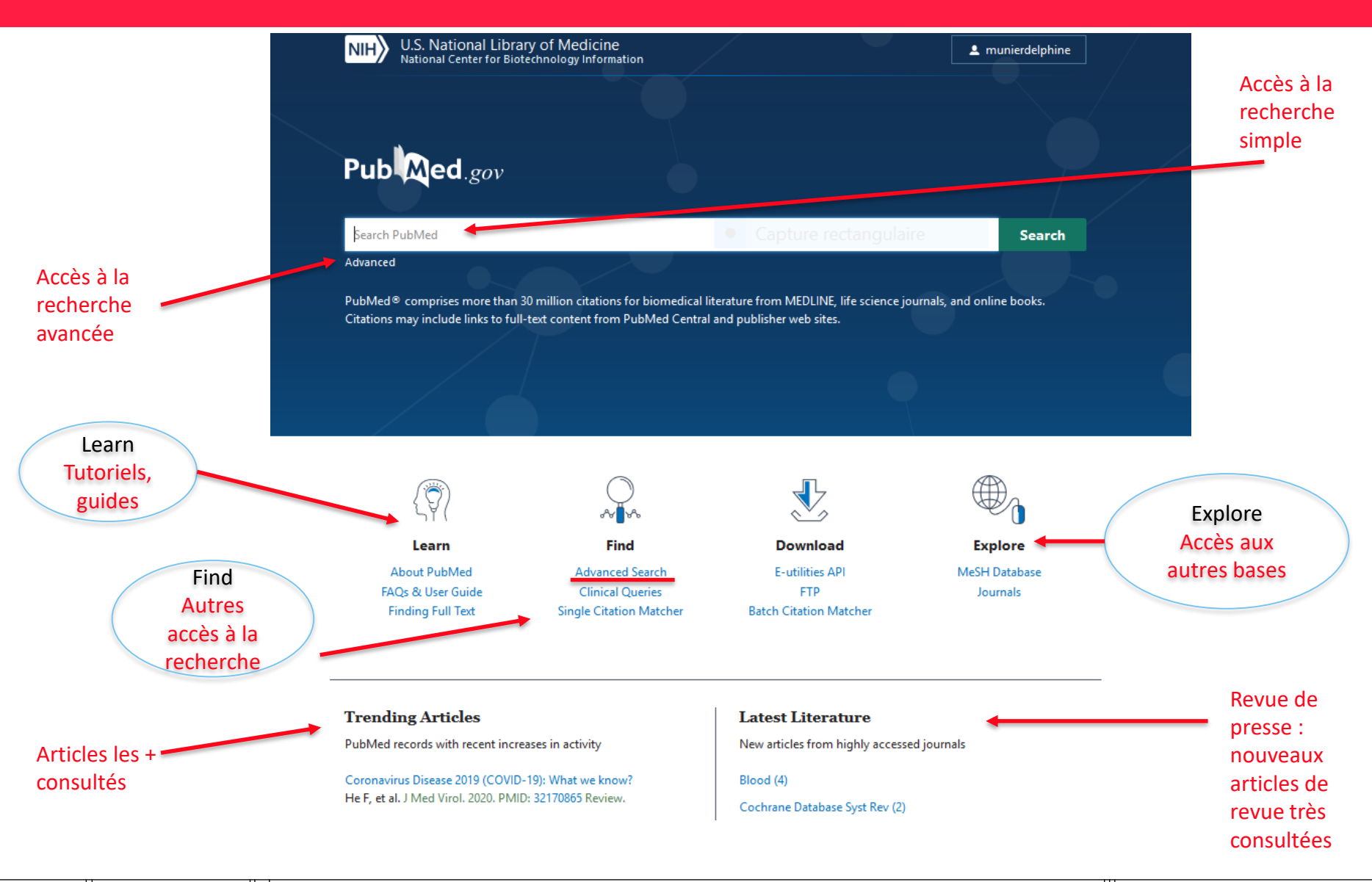

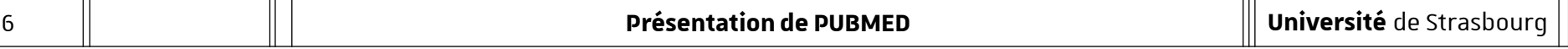

# **Recherche simple : afficher la liste des résultats**

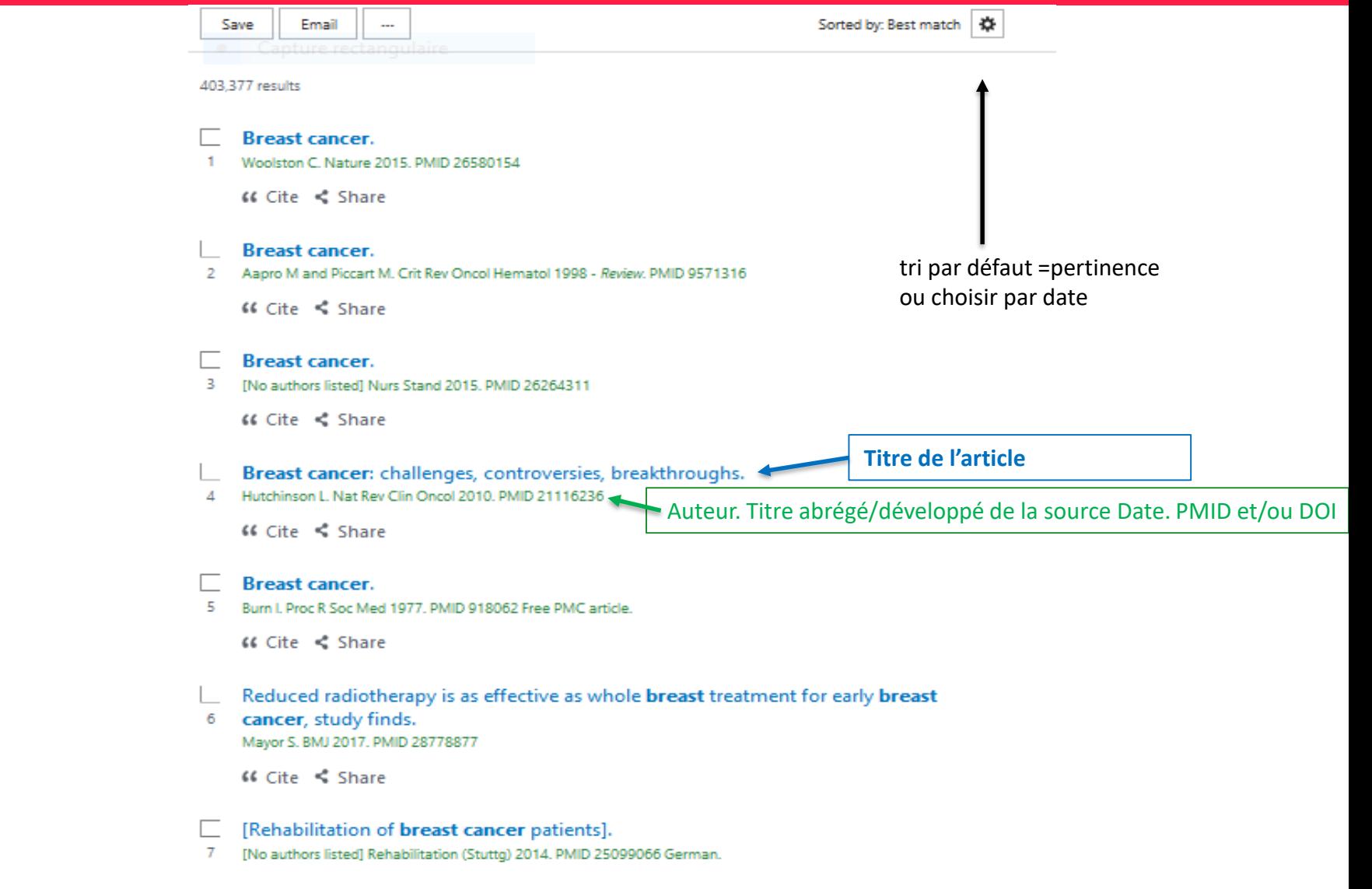

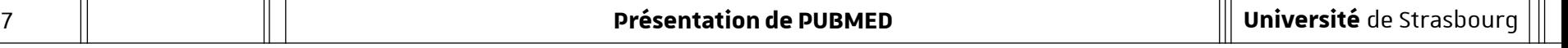

### **Recherche simple :**

## **trier les résultats et affiner avec les filtres**

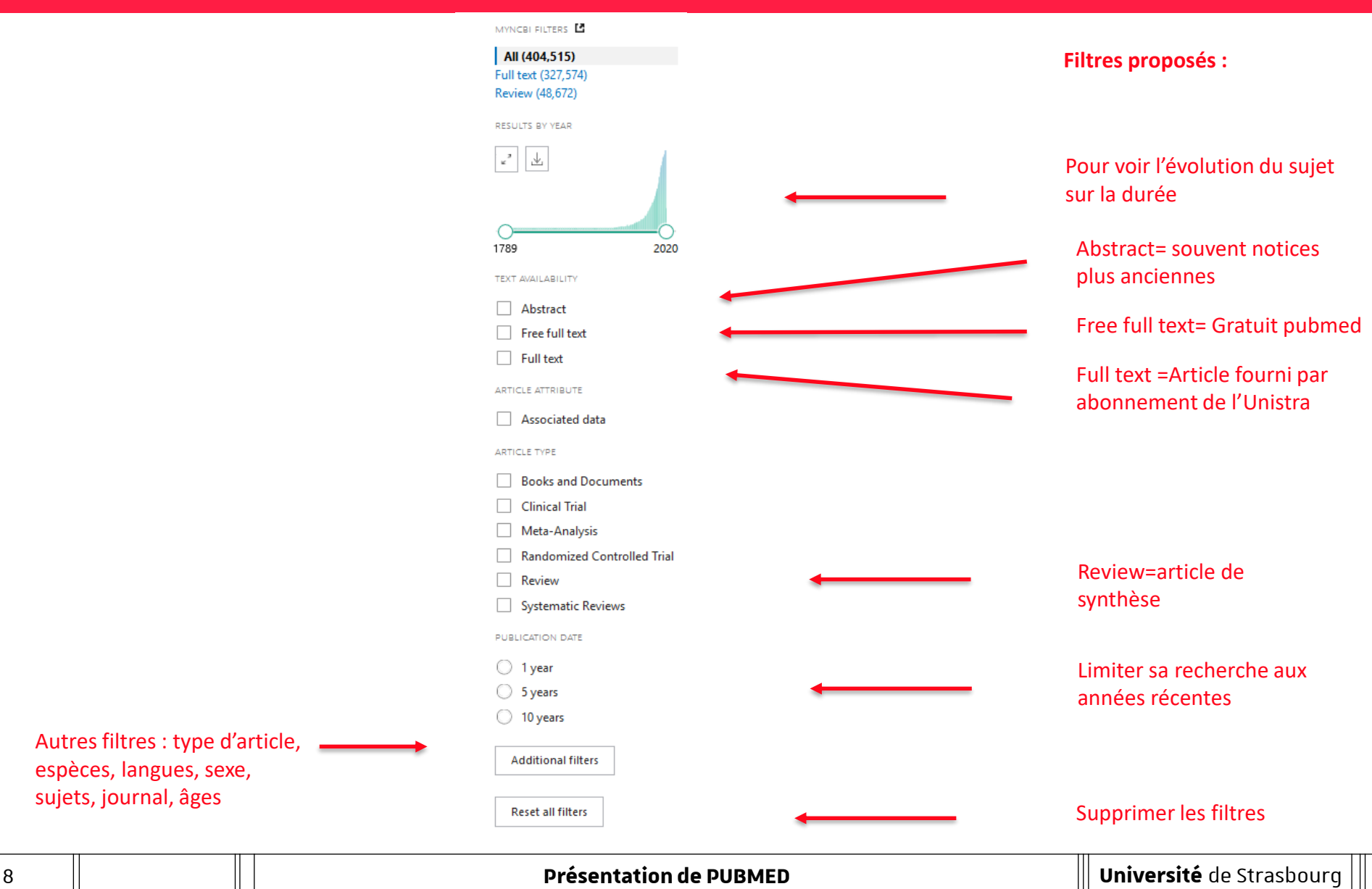

## **Résultat : Contenu d'une notice PUBMED- 11**

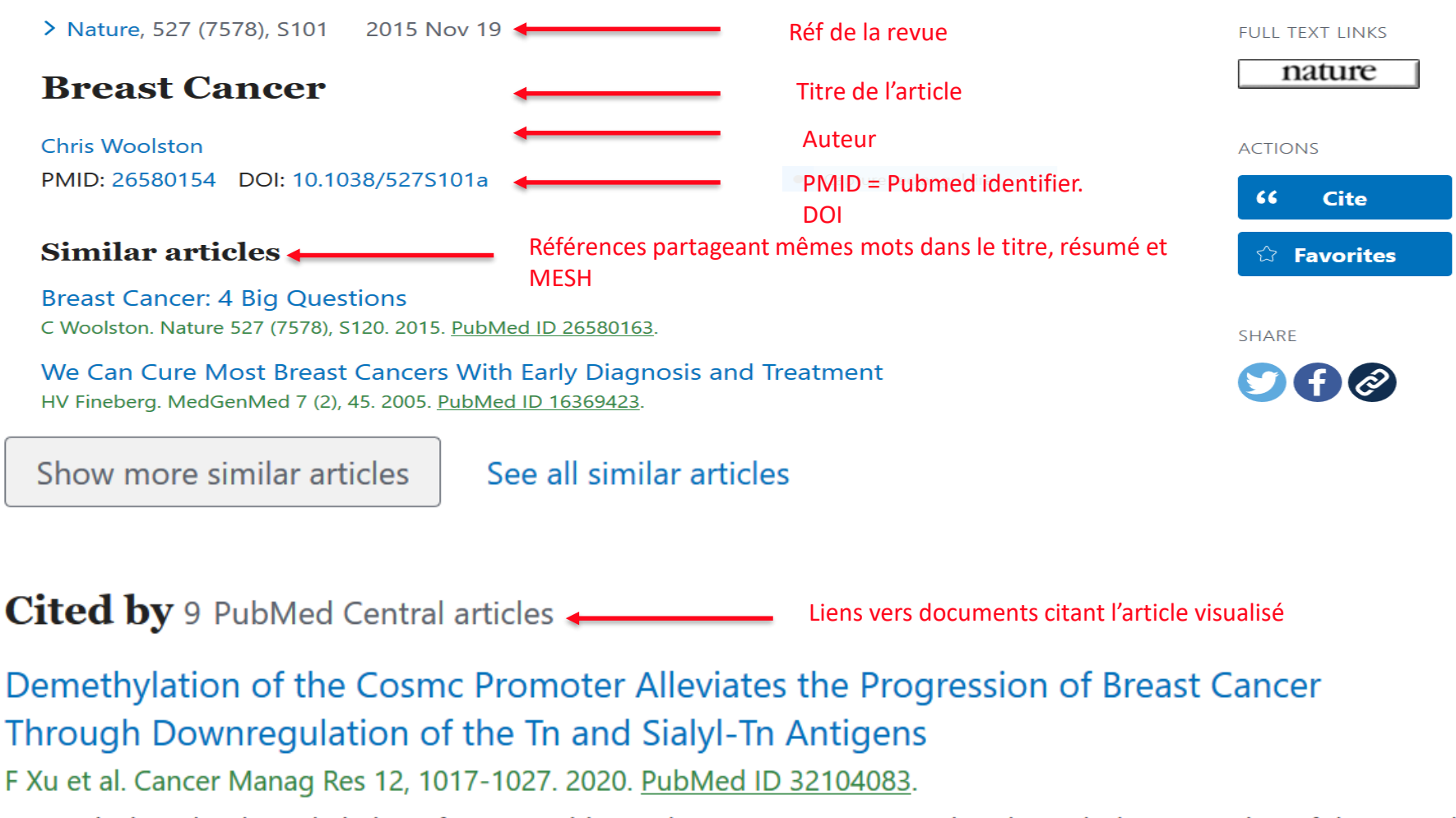

In conclusion, the demethylation of Cosmc mitigates breast cancer progression through the repression of the Tn and STn antigens, which provides evidence for therapeutic c ...

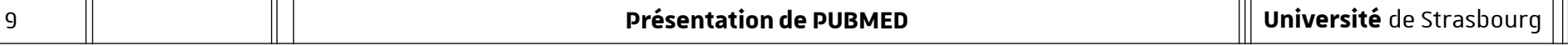

## **Contenu d'une notice PUBMED -2**

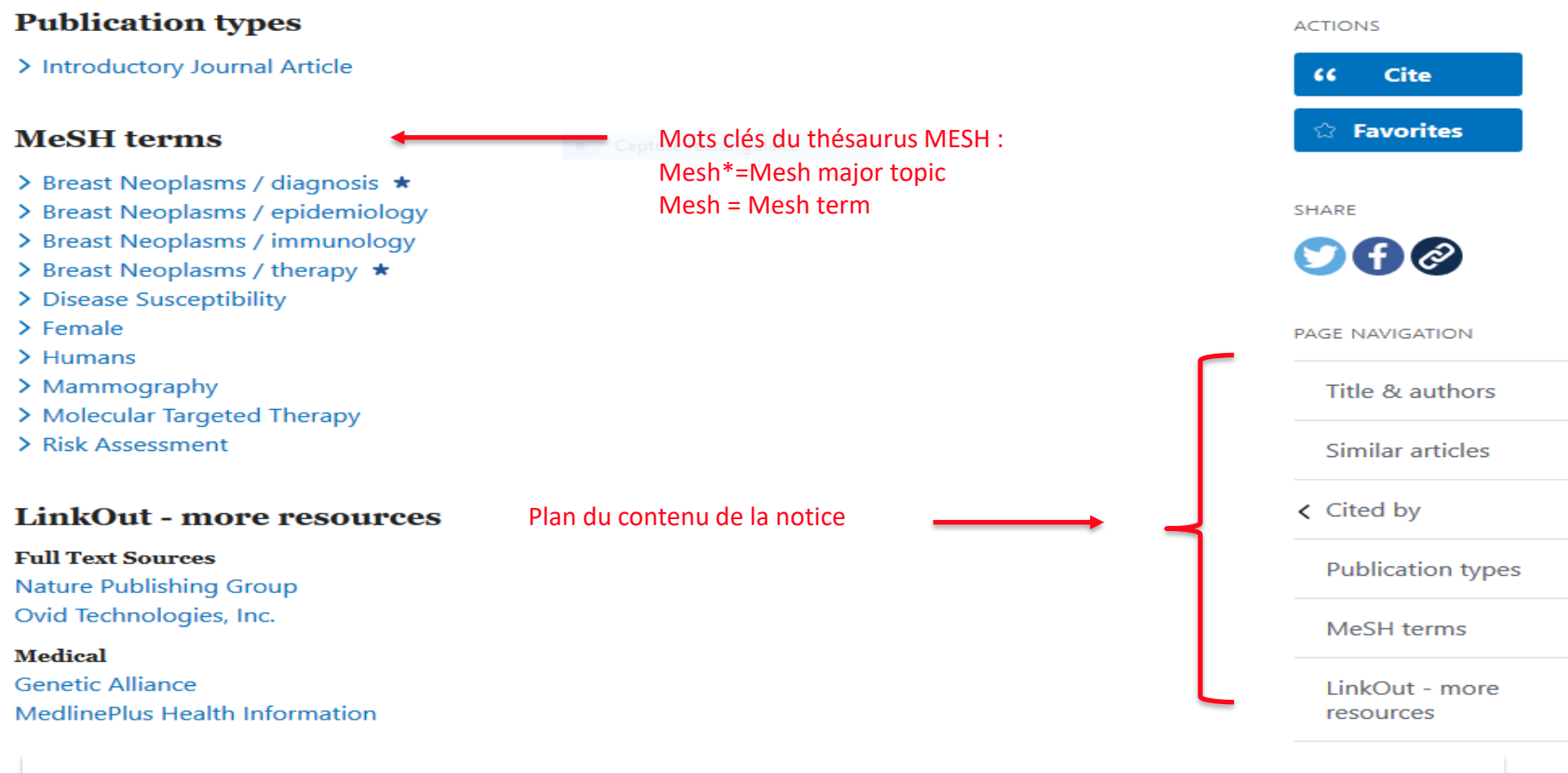

## Souvent d'autres champs complètent la notice : abstract, références bibliographiques, substances

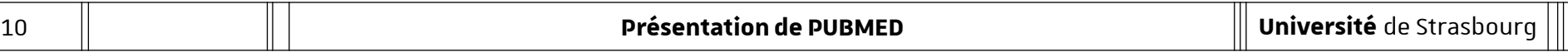

#### **Autre notice PUBMED -3**

> Rev Esp Oncol, 27 (2), 291-349 1980

Notice en langue étrangère : titre entre […]

# [Applications of Nuclear Medicine to the Study of<br>Breast Cancer]

[Article in Spanish] L Meiggs Corbella PMID: 7020000

#### **Abstract**

Notice avec résumé anglais The author makes a general introduction about the anatomy, embryology, etiopathogenesis, morbidity, mortality, pathological anatomy, clinical classification and TNM classification of breast cancer. She describes then the techniques of bone scintiscanning, liver scintigraphy and lymphography with radioisotopes making a review of their usefulness for the diagnosis and evolution of breast cancer.

…

#### **Substances**

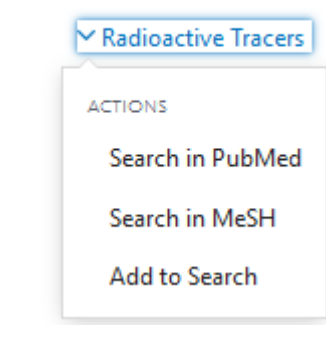

Notice avec substances : vous pouvez relancer la recherche

## **Naviguer dans les résultats**

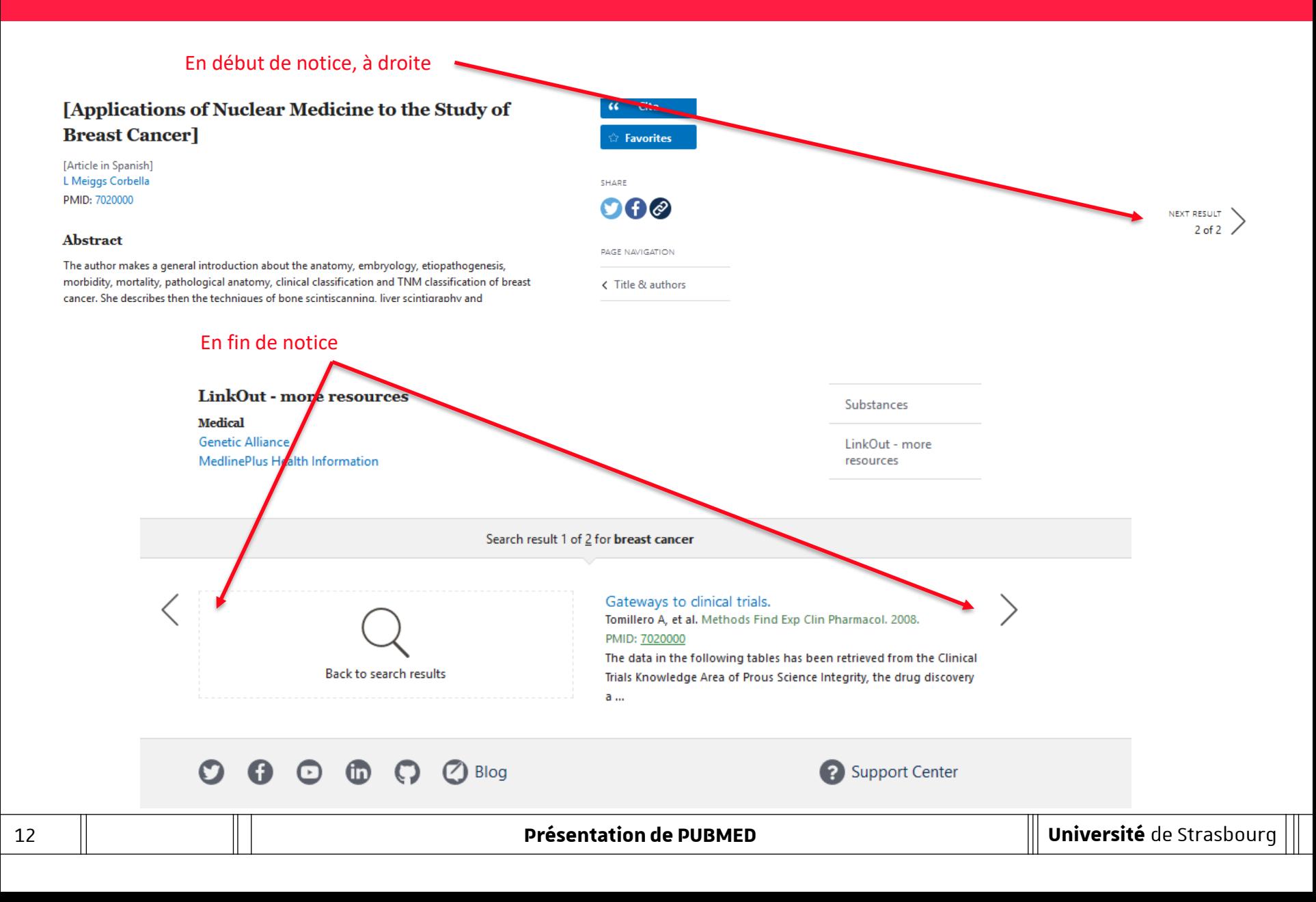

## **Accéder au texte intégral**

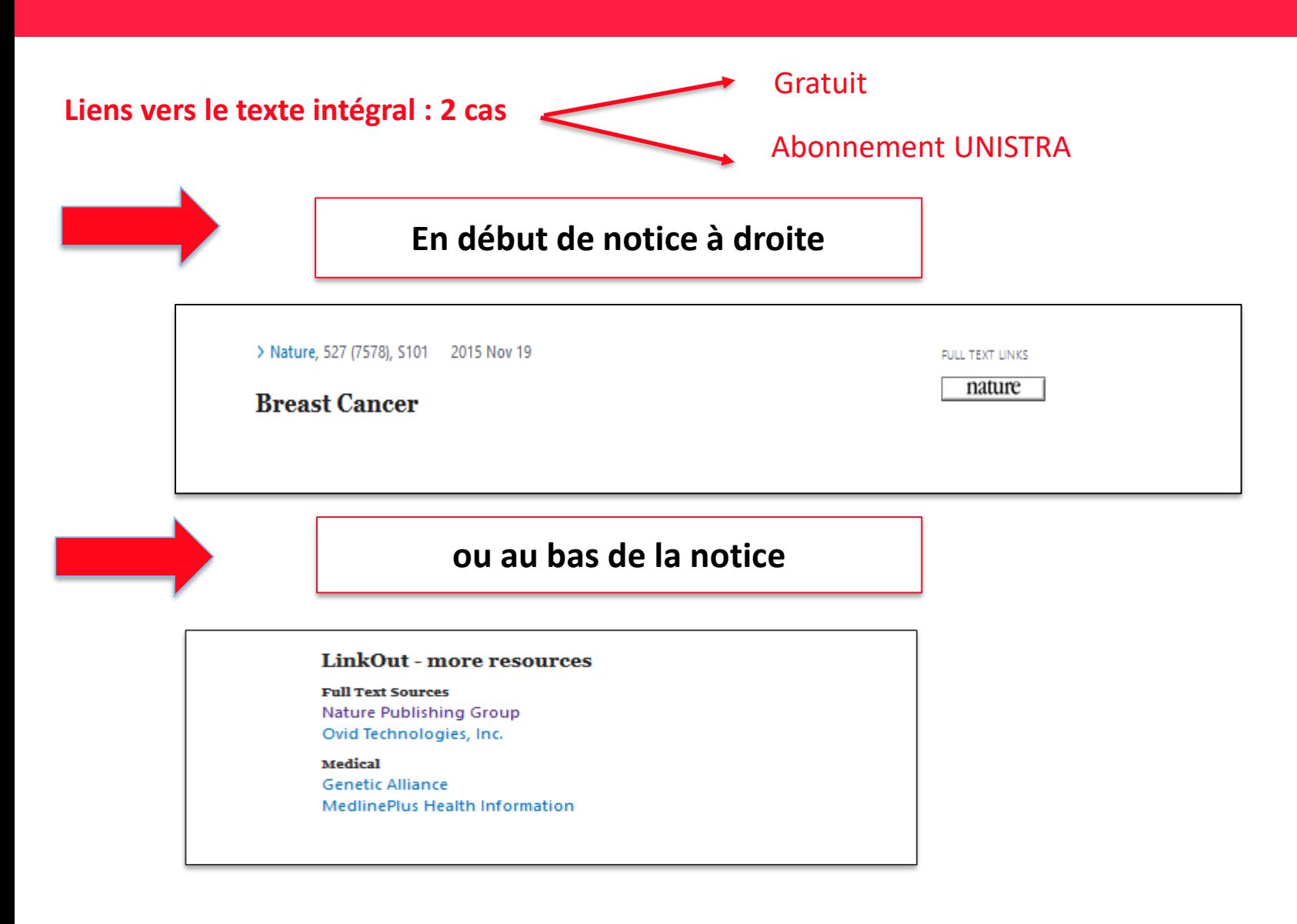

## **Accéder au texte intégral**

#### Outlook | Published: 18 November 2015

# **Breast cancer**

#### Chris Woolston

Nature 527, S101(2015) Cite this article 4915 Accesses | 12 Citations | 5 Altmetric | Metrics

Breast cancer is perhaps the most-studied malignancy in the world  $-$  and no wonder. Some 1.7 million women were diagnosed with the disease in 2012, making it a global priority. Researchers have made great strides in the treatment of some types of breast cancer (see page S102), but the battle continues on many fronts. Perhaps the most exciting area of research is immunotherapy

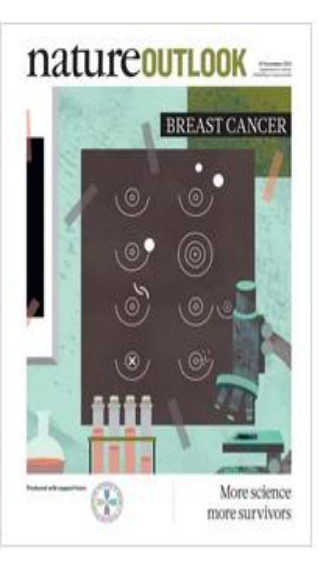

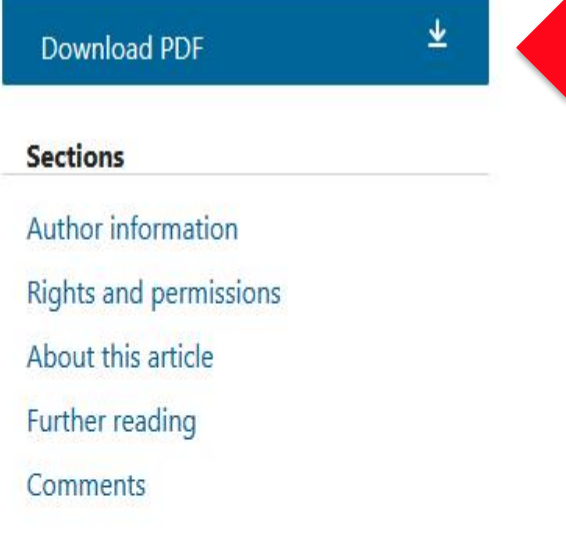

# **Les astuces de recherche**

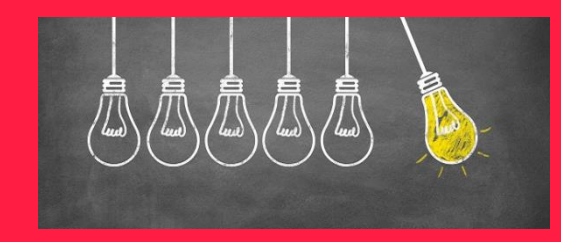

- $\rightarrow$  Troncature : 4 caractères minimum puis  $\ddot{r}$ : infecti\*=infection(s), infectious, infectivity, infective…
- $\rightarrow$  Recherche d'une phrase : utilisez les « » : acid-base balance **≠** « acid-base balance »
- $\rightarrow$  Booléens : AND, OR, NOT

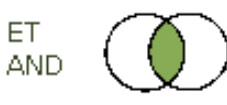

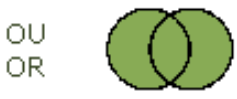

**SAUF NOT AND** NOT

## **Interroger sur différents champs dans la recherche avancée**

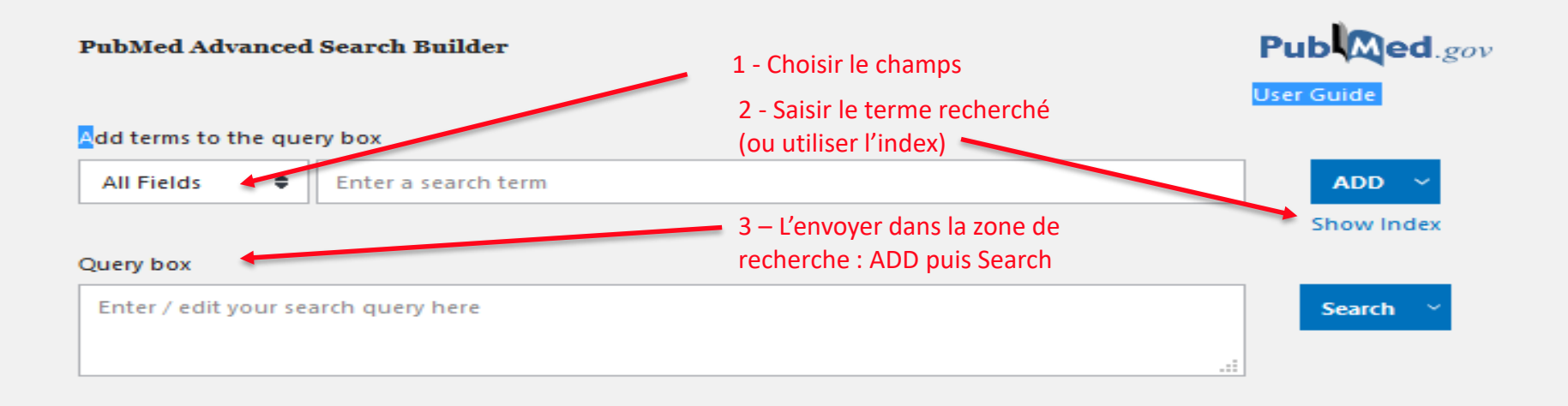

# **La recherche avancée permet d'accéder à différents index (auteur, titre du document, titre/résumé, éditeur, titre de la revue, mots du texte, date…) et de les combiner ensuite avec les opérateurs booléens**

## **Qu'est ce que le thésaurus MESH ?**

- PubMed n'est pas un moteur de recherche : il n'utilise pas d'indexation automatique et robotisée

- Valeur ajoutée de Pubmed : le vocabulaire contrôlé/thésaurus MESH
- Un peu d'histoire

Le MeSH (Medical Subject Headings) est le thésaurus de référence dans le domaine biomédical.

La NLM *(U.S. National Library of Medicine*), qui le construit en 1954 et le met à jour chaque année depuis lors, l'utilise pour indexer et permettre d'interroger ses bases de données, notamment MEDLINE/PubMed.

*L'Inserm* traduit le MeSH en 1986, et met à jour la version française chaque année depuis lors. L'Inserm met la version bilingue à la disposition de la communauté francophone, cette version est souvent utilisée comme outil de traduction, ainsi que pour l'indexation et l'interrogation de bases de données en français.

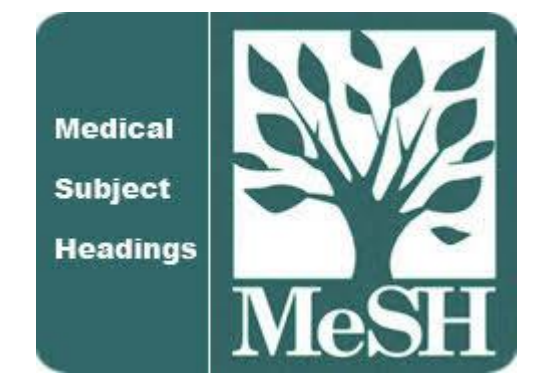

## **Utiliser le MESH dans la recherche avancée**

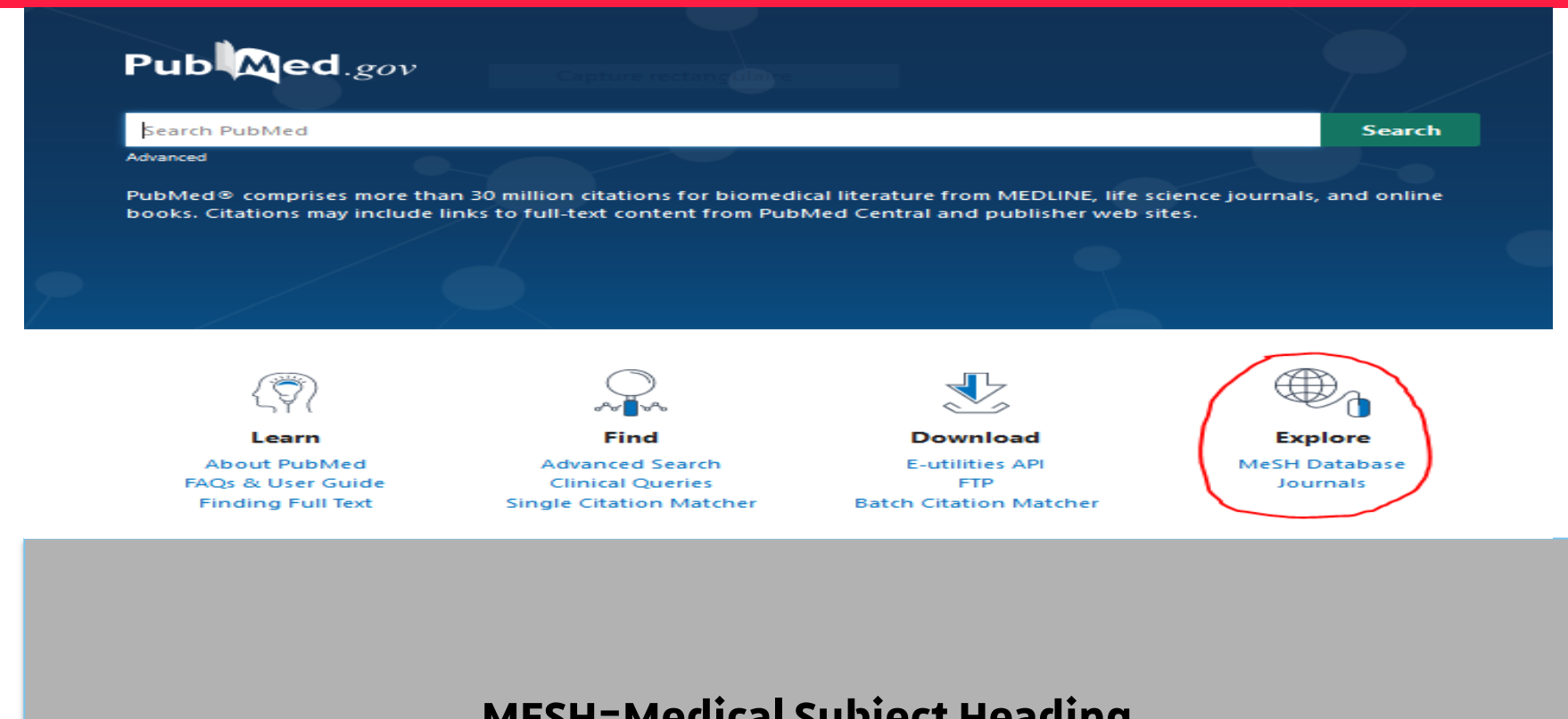

**MESH=MedicalSubject Heading Thésaurus médical avec du vocabulaire contrôlé Liste hiérarchisée : arborescence de TG et TS**

## **Traduire les termes de recherche en MESH avec CISMEF**

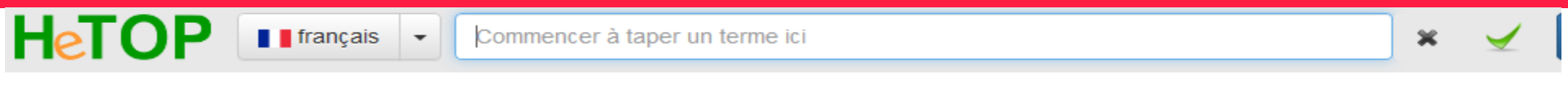

Arborescence MeSH (Descripteur MeSH) <sup>6</sup>

 $\square$  Recherche sans troncature (sans wildcard)<br>Sélection terminologies  $\square$  Ne pas chercher dans les définitions  $\overline{+}$ 

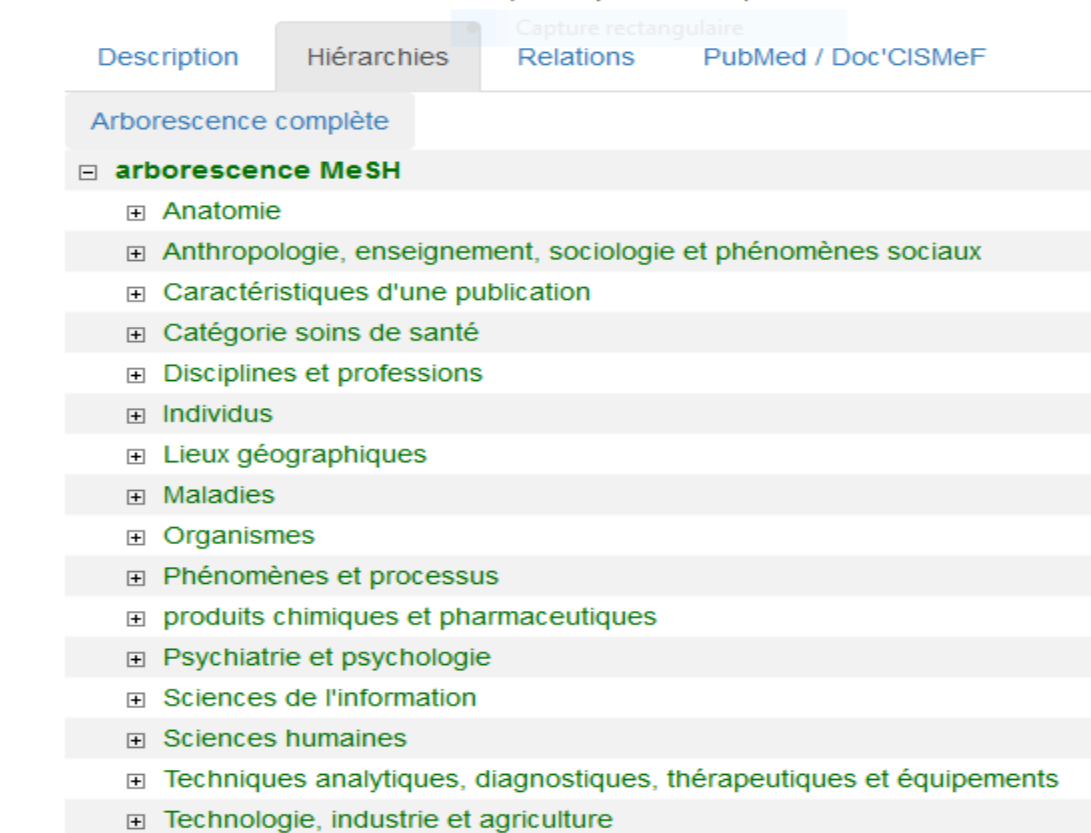

## **Traduire les termes de recherche en MESH avec CISMEF**

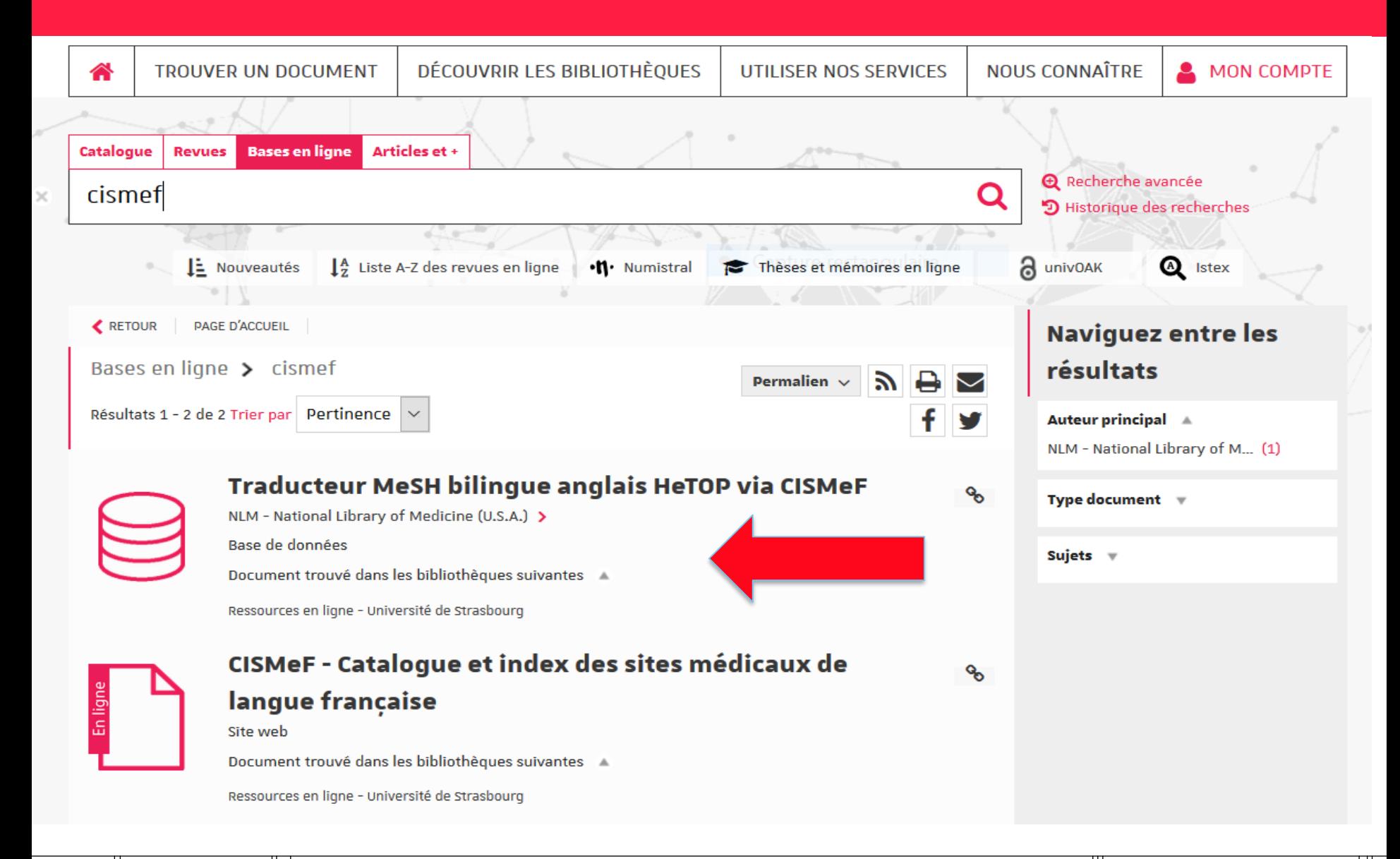

## **Traduire les termes de recherche en MESH avec CISMEF**

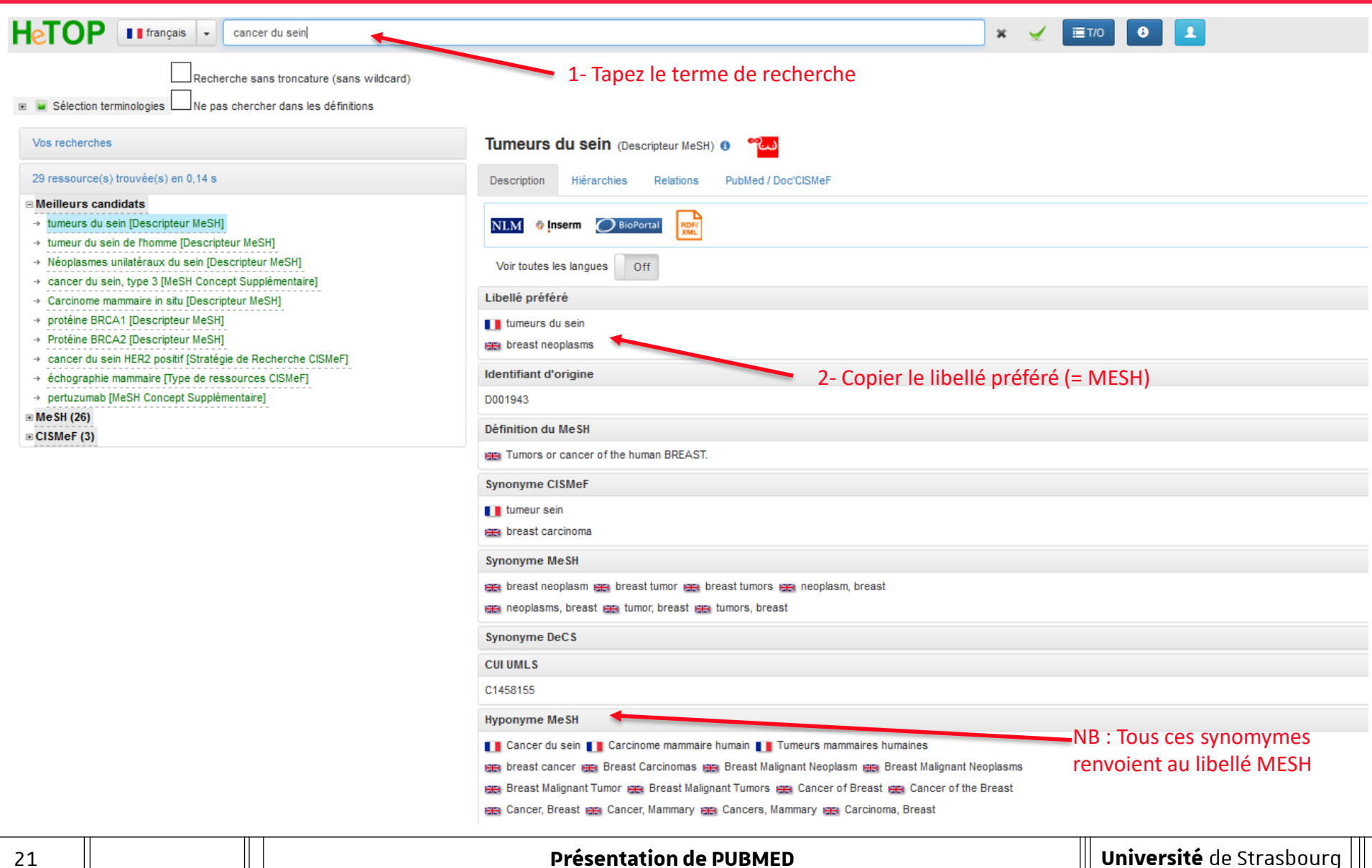

## **Utiliser le MESH dans la recherche avancée**

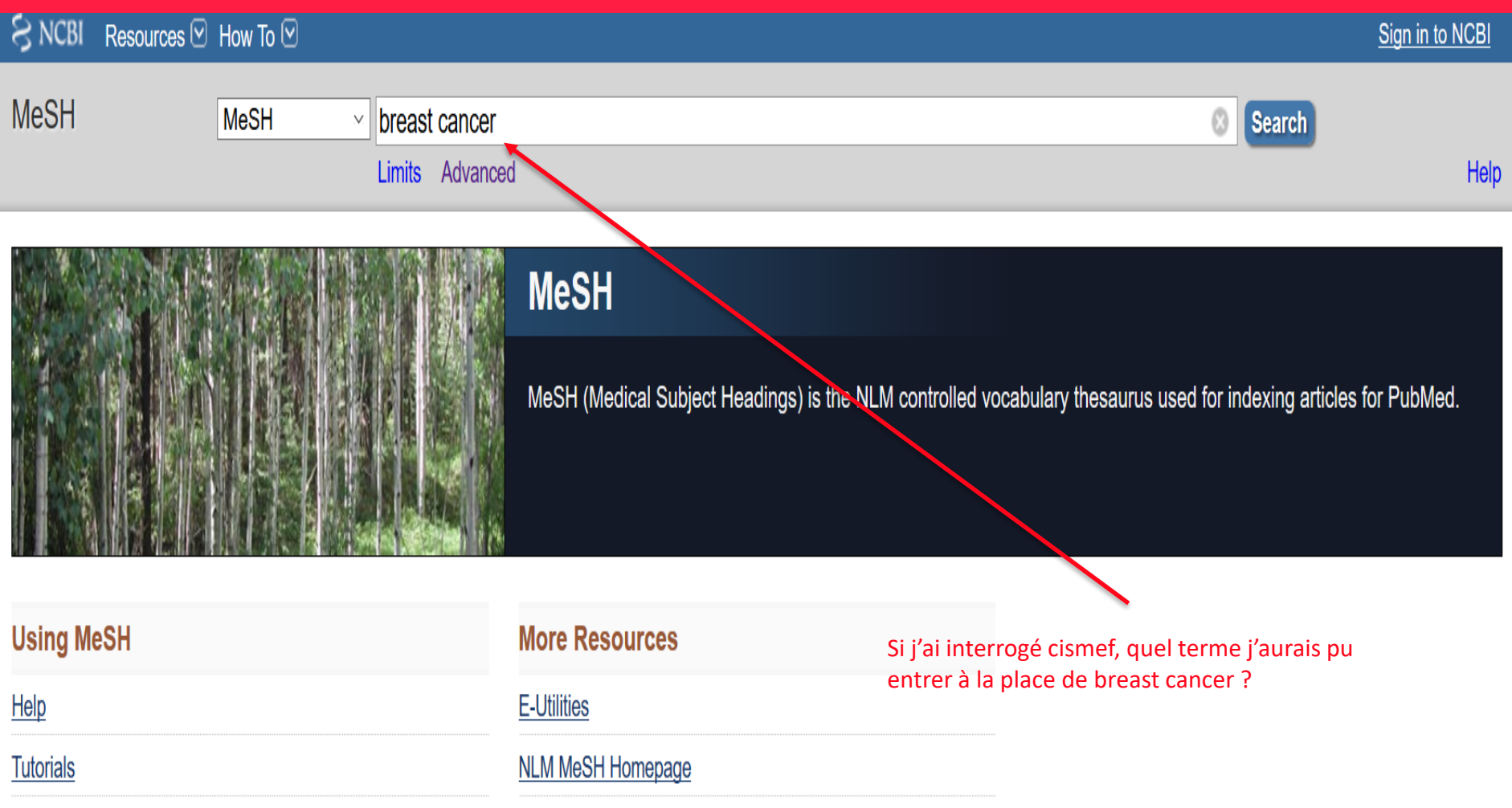

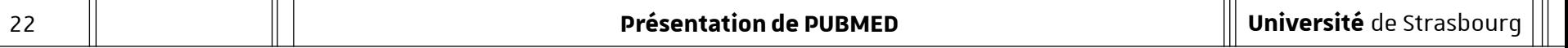

## **Utiliser le MESH dans la recherche avancée : les résultats**

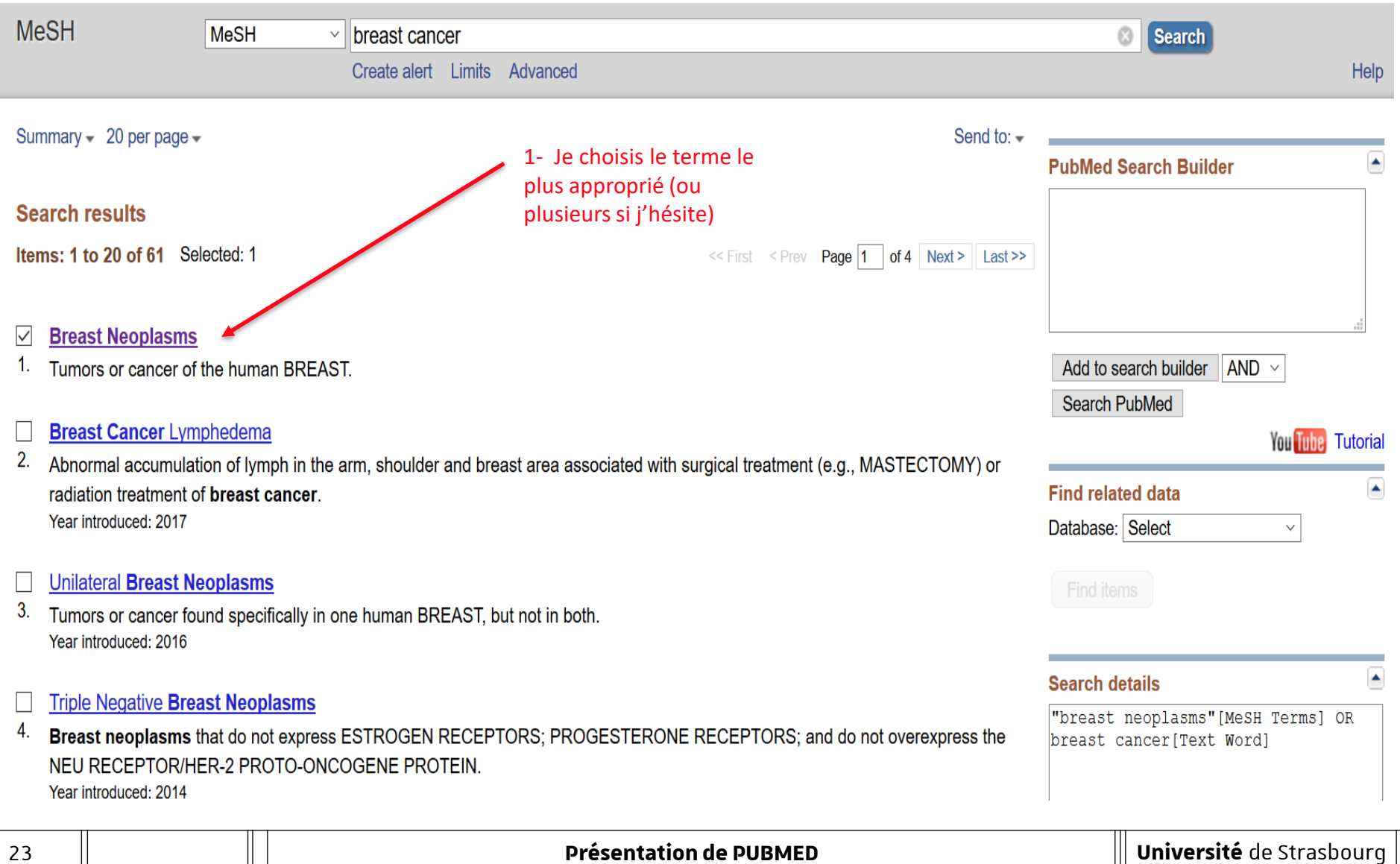

## **Une notice de la base MESH**

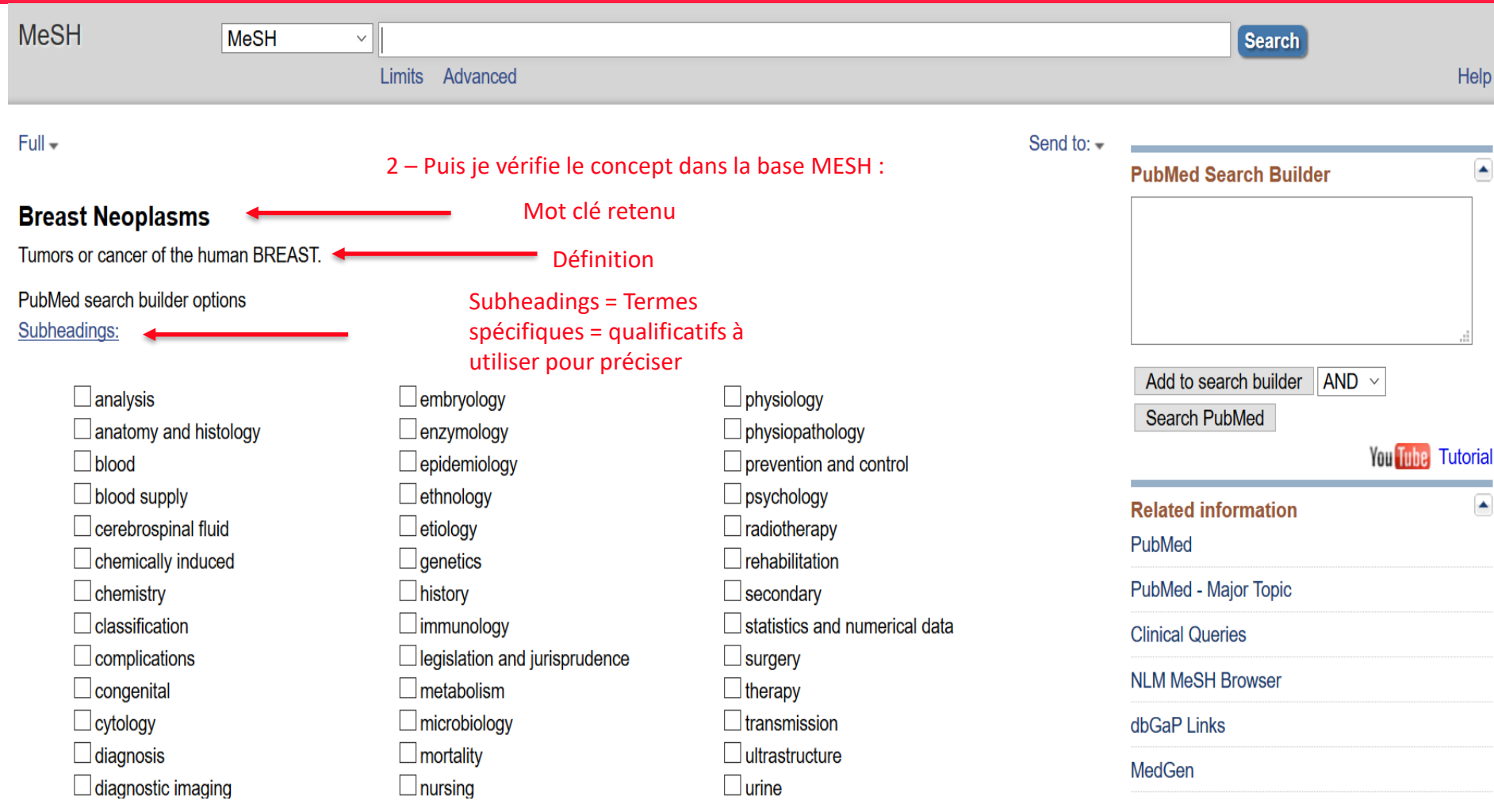

### **Une notice de la base MESH**

Restrict to MeSH Major Topic. □ Do not include MeSH terms found below this term in the MeSH hierarchy.<br>Tree Number(s): C04.588.180, C17.800.090.500<br>MeSH Unique ID: D001943 **Entry Terms** 

- Breast Neoplasm
- Neoplasm, Breast
- Breast Tumors
- Breast Tumor
- Tumor. Breast
- Tumors, Breast
- Neoplasms, Breast
- Breast Cancer
- Cancer, Breast
- Mammary Cancer
- Cancer, Mammary
- Cancers, Mammary
- Mammary Cancers
- Malignant Neoplasm of Breast
- Breast Malignant Neoplasm
- Breast Malignant Neoplasms
- Malignant Tumor of Breast
- Breast Malignant Tumor
- Breast Malignant Tumors
- Cancer of Breast
- Cancer of the Breast
- Mammary Carcinoma, Human
- Carcinoma, Human Mammary

**MeSH Major Topic** : Si je coche, je précise ma recherche

Tous les termes sont des synonymes non retenus et regroupés sous le descripteur MESH *breast neoplasms*

## **Une notice de la base MESH**

|Restrict to MeSH Major Topic.<br>|<br>|Do not include MeSH terms found below this term in the MeSH hierarchy.

See Also:

· Breast Cancer Lymphedema

All MeSH Categories

Diseases Category Neoplasms

Neoplasms by Site **Breast Neoplasms** 

Breast Carcinoma In Situ Breast Neoplasms, Male Carcinoma, Ductal, Breast Carcinoma, Lobular Hereditary Breast and Ovarian Cancer Syndrome **Inflammatory Breast Neoplasms Triple Negative Breast Neoplasms Unilateral Breast Neoplasms** 

All MeSH Categories

Diseases Category

Skin and Connective Tissue Diseases

**Skin Diseases** 

**Breast Diseases** 

**Breast Neoplasms** 

Breast Carcinoma In Situ **Breast Neoplasms**, Male Carcinoma, Ductal, Breast Carcinoma, Lobular Hereditary Breast and Ovarian Cancer Syndrome **Inflammatory Breast Neoplasms Triple Negative Breast Neoplasms** Unilateral Breast Neoplasms

Si je coche, la recherche ne prendra pas les termes indiqués plus bas dans l'arborescence.

> Position du descripteur dans l'arborescence

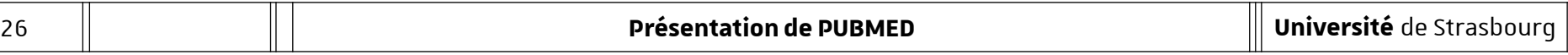

## **j'utilise le MESH dans la recherche avancée**

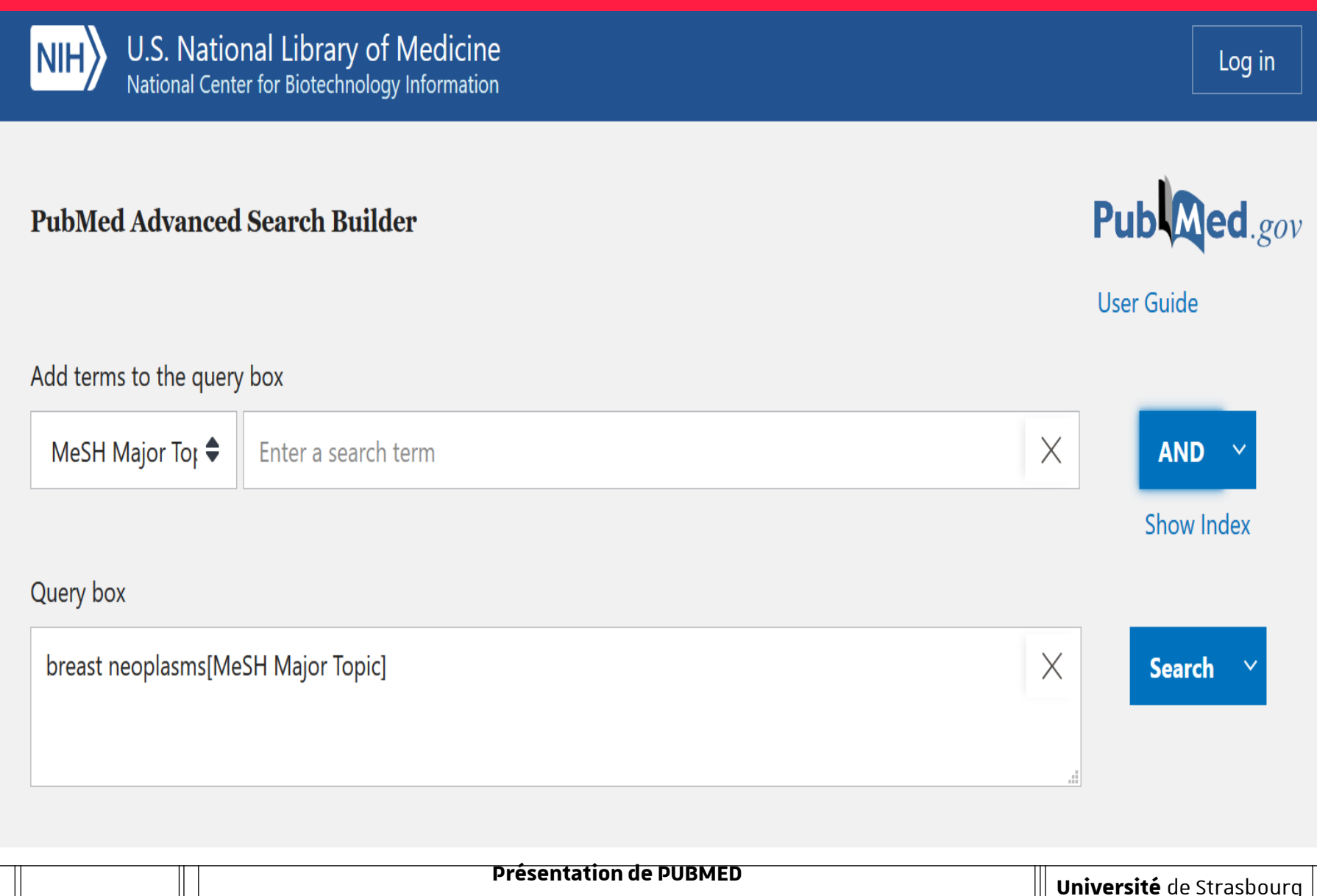

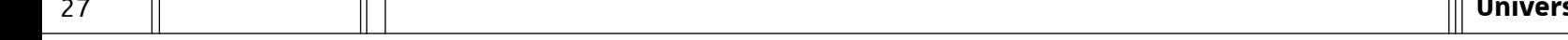

## **Et pour combiner des recherches, j'utilise l'historique**

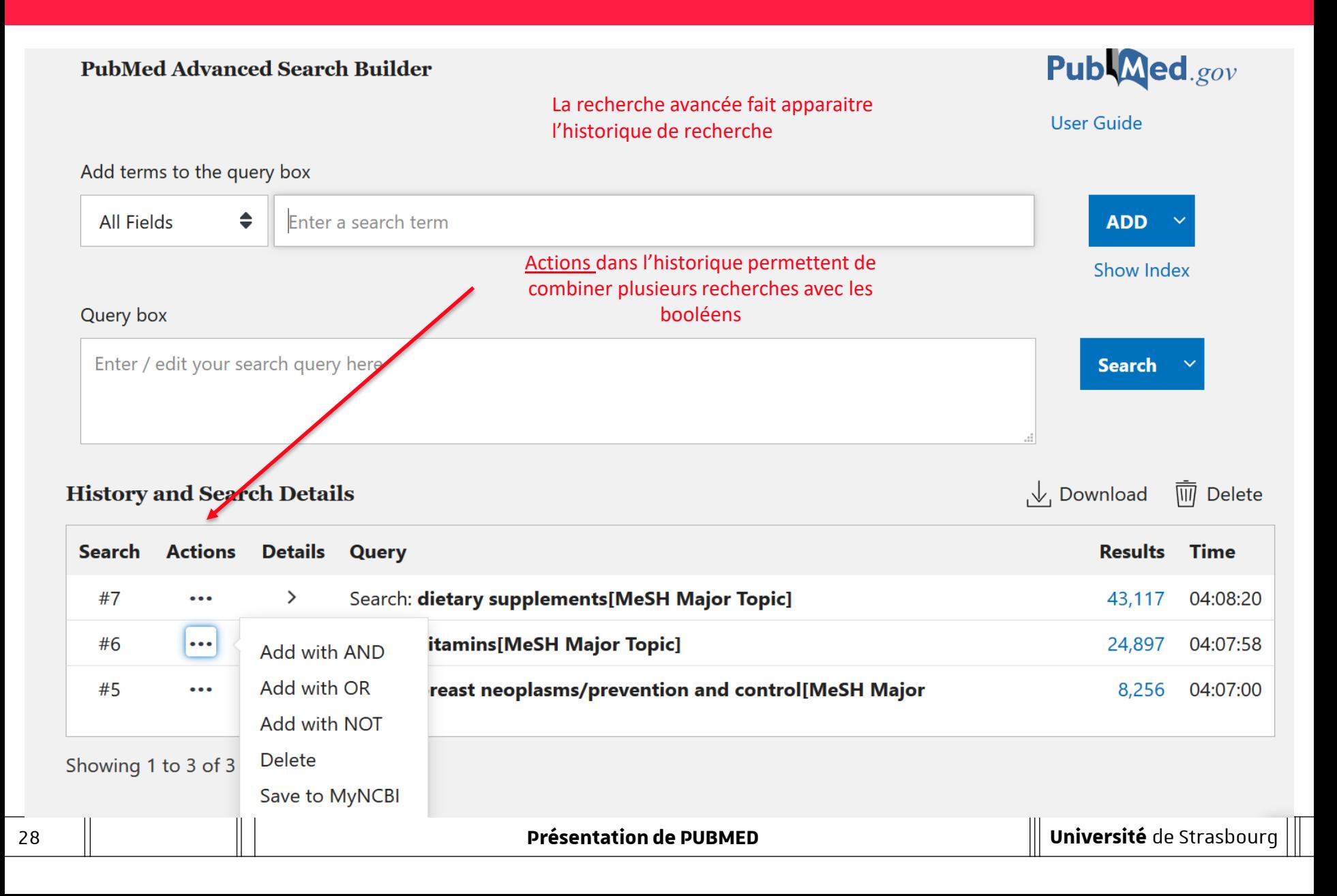

## **Utiliser l'historique pour combiner des recherches**

Query box

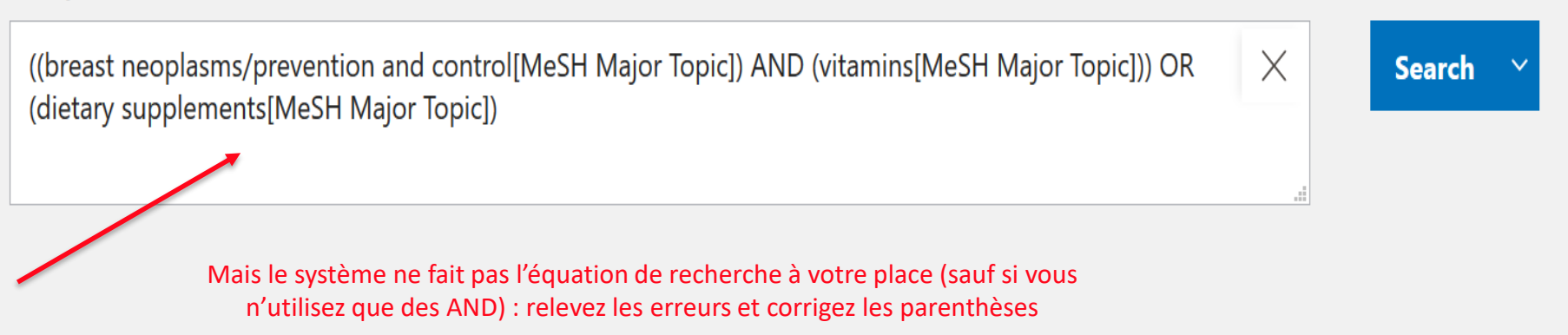

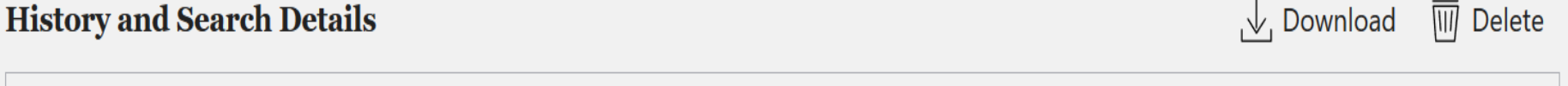

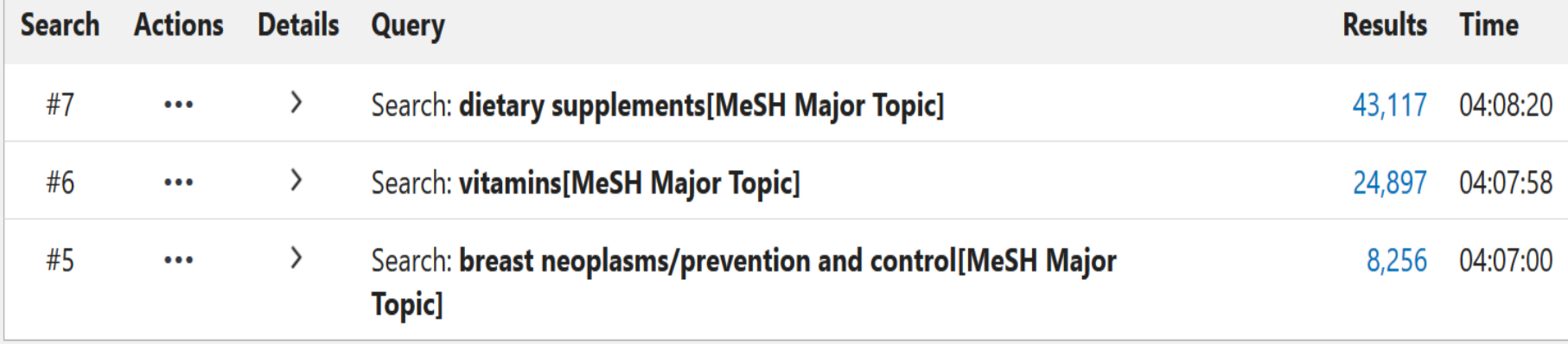

Showing 1 to 3 of 3 entries

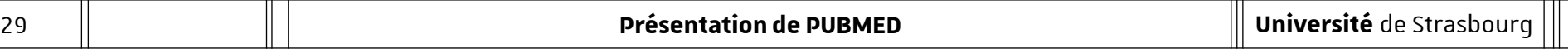

## **Découpez la recherche…en tranches**

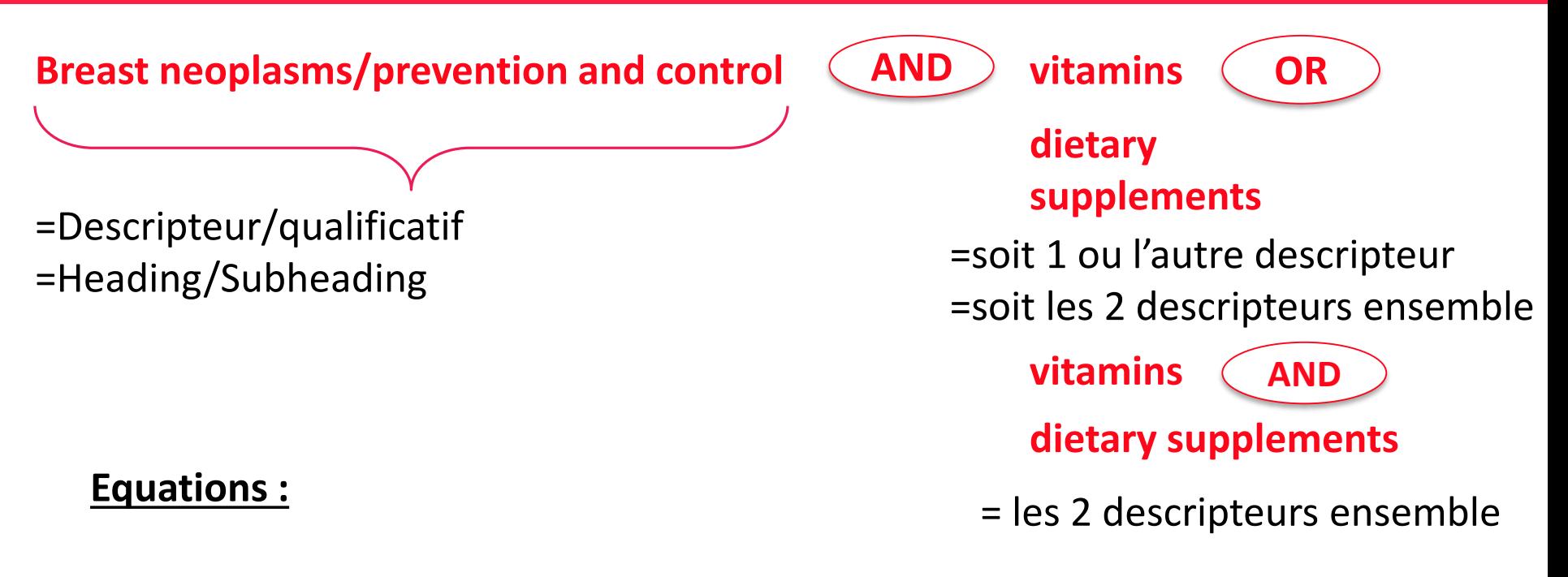

### **Breast neoplasms/prevention and control[Majr] AND( vitamins[Majr] OR dietary supplements[Majr ])= soit 3 concepts, soit 4**

Breast neoplasms/prevention and control[Majr] AND vitamins[Majr] AND dietary supplements[Majr]= les 4 concepts dans le même résultat

*NB : [Majr]=descripteur principal*

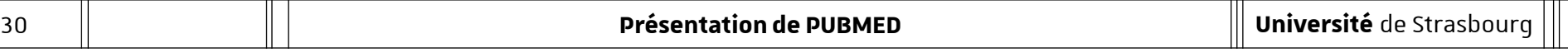

# **Utiliser l'historique pour combiner des recherches**

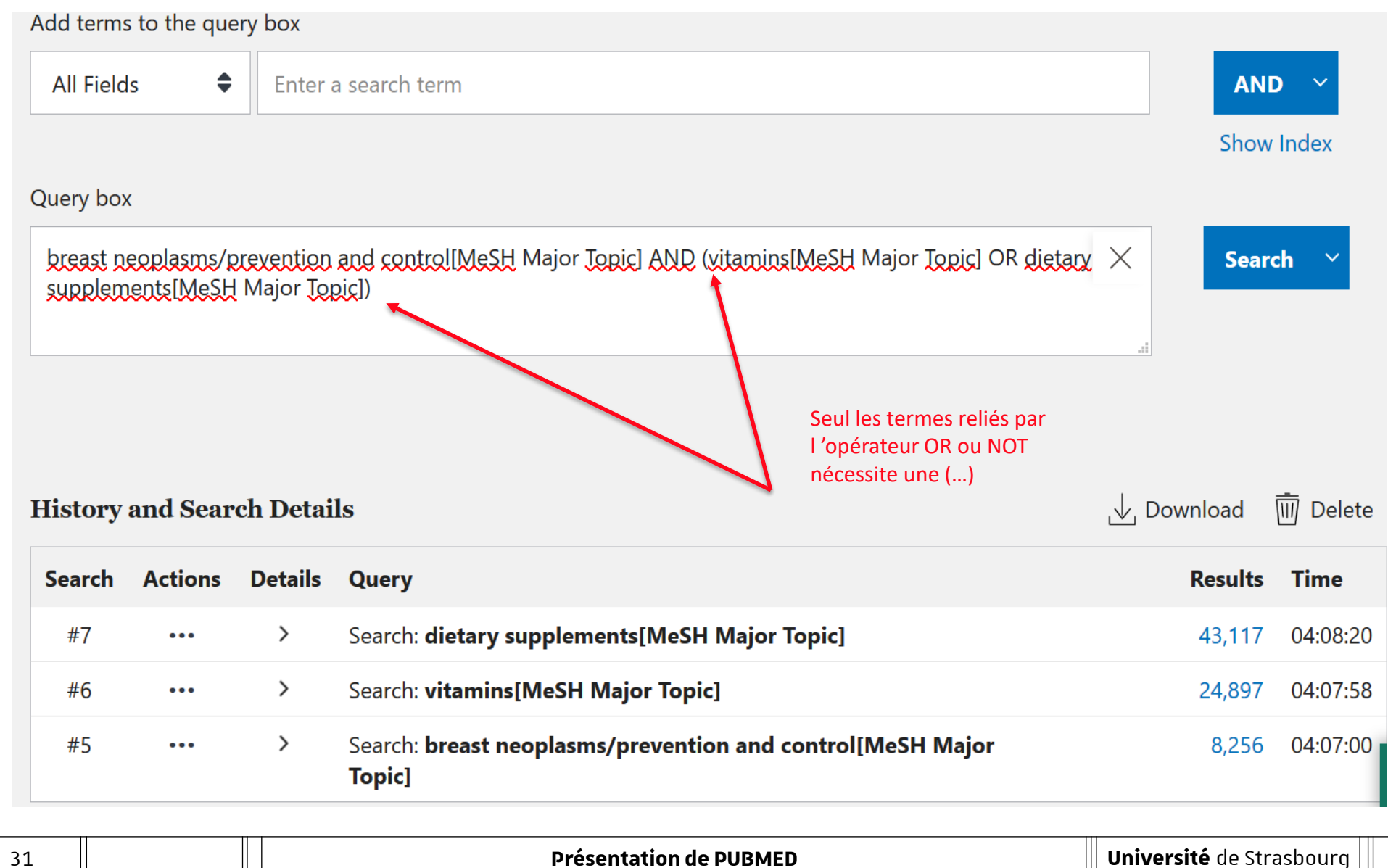

## **Vérifiez ensuite la pertinence des résultats**

48 results

- Dietary Natural Products for Prevention and Treatment of Breast Cancer<br>Li Y, et al. Nutrients 2017 Review. PMID 28698459 Free PMC article.
- 1.
	- $G$  Cite  $\leq$  Share
- Omega-3 fatty acids for breast cancer prevention and survivorship
- Fabian CJ, et al. Breast Cancer Res 2015 Review. PMID 25936773 Free PMC article. 2
	- $G$  Cite  $\leq$  Share
- Chemoprevention of Breast Cancer With Vitamins and Micronutrients: A Concise **Review**  $\overline{3}$ Mokbel K and Mokbel K. In Vivo 2019 - Review, PMID 31280187 Free PMC article.
	- $G$  Cite  $\leq$  Share

#### Vitamin A and Breast Cancer Survival: A Systematic Review and Meta-analysis

- He J, et al. Clin Breast Cancer 2018. PMID 30190194 4
	- $G$  Cite  $\leq$  Share

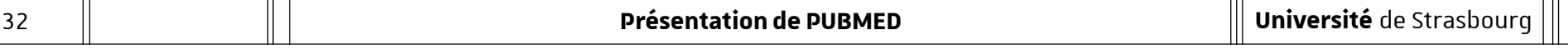

#### **Pourquoi utiliser le langage libre dans PubMed ?**

- Articles très récents (en cours d'indexation)
- Notions où l'indexation MeSH est trop générale ou insuffisante
- Notions pour lesquelles il n'existe pas encore de descripteurs MeSH

Une recherche en langage libre permet de trouver également des références issues de revues qui ne font pas parties des revues indexées dans Medline et versées dans l'archive pubmed central (free full text)

**MAIS** une recherche en langage libre génère du « bruit » = trop grand nombre de résultats. Les avantages liés à l'utilisation du thésaurus MeSH sont perdus (synonymes,

explosion…)

### **Autre recherche : PUBMED single citation matcher**

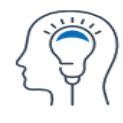

**About PubMed FAQs & User Guide Finding Full Text** 

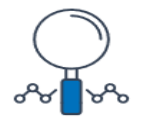

**Advanced Search Clinical Queries Single Citation Matcher** 

#### **PubMed Single Citation Matcher**

 $\begin{array}{ccc} \text{P-1} & \text{P-2} \ & \text{P-3} & \text{P-4} \ \text{P-5} & \text{P-5} & \text{P-6} \ \text{P-6} & \text{P-7} & \text{P-7} \ \end{array}$ 

**E-utilities API FTP Batch Citation Matcher** 

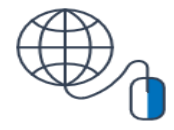

**Explore** 

**MeSH Database** Journals

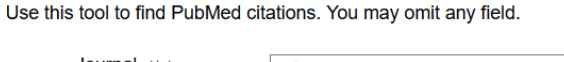

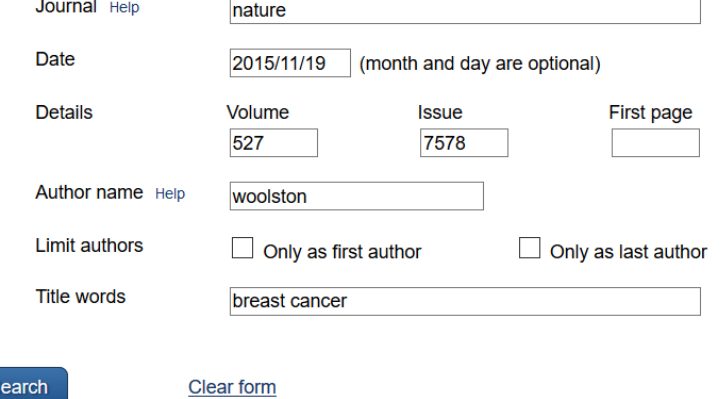

#### **A quoi ça sert ?**

Retrouver rapidement une référence dans PubMed, à partir d'un nom d'auteur, d'un titre de revue, de mots du titre de l'article, de sa date de publication, etc. (URL permettant l'accès au texte intégral des articles disponibles à l'UNISTRA)

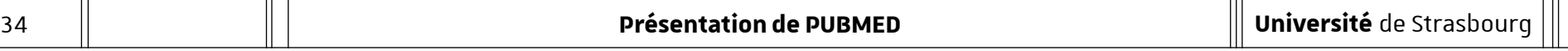

# **Autres fonctionnalités : sauvegarder, citer**

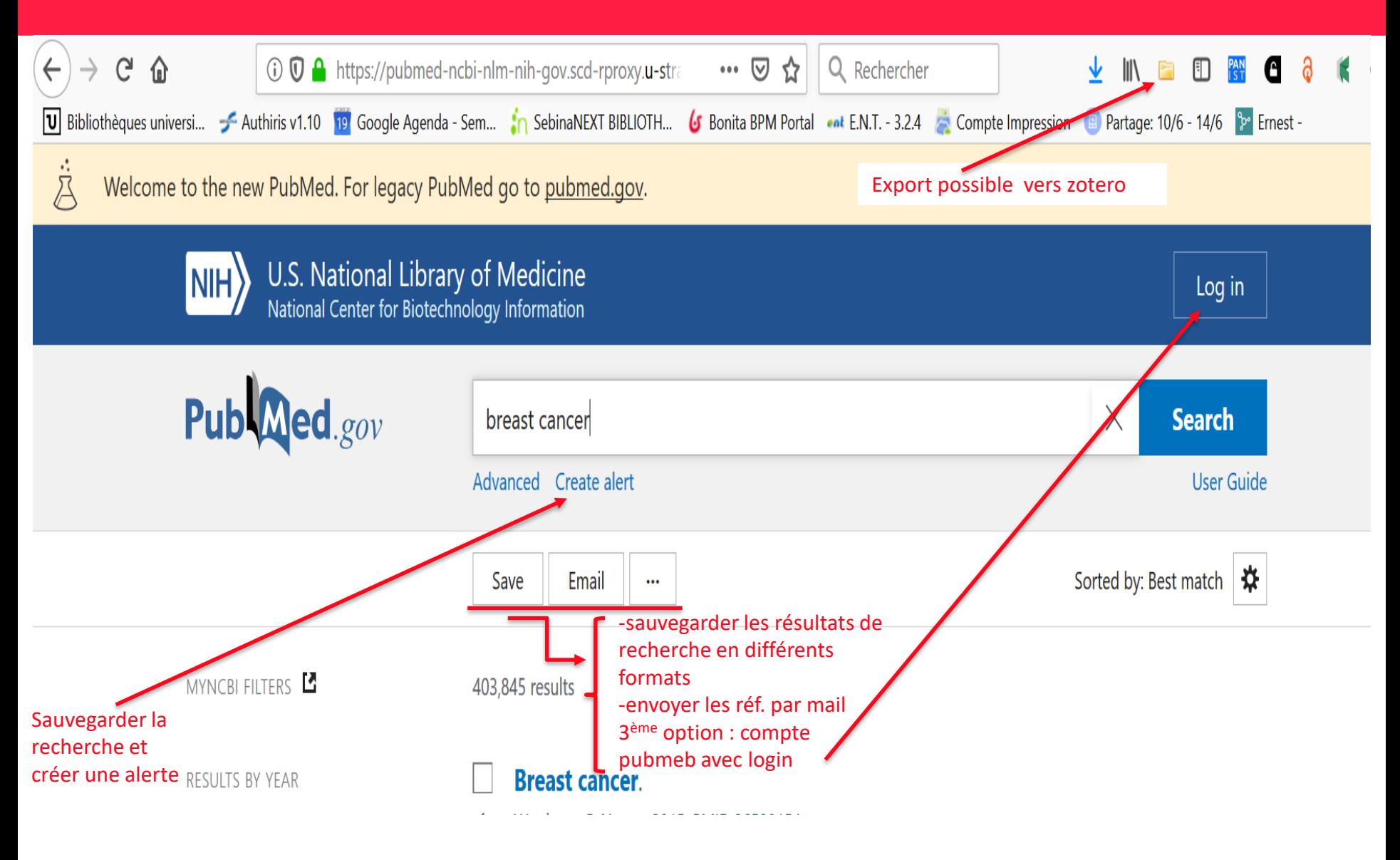

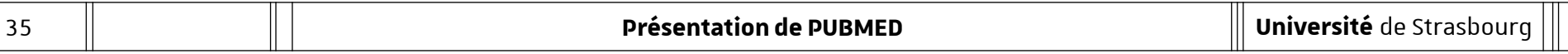

## **Autres fonctionnalités : pour créer une alerte, il faut un compte**

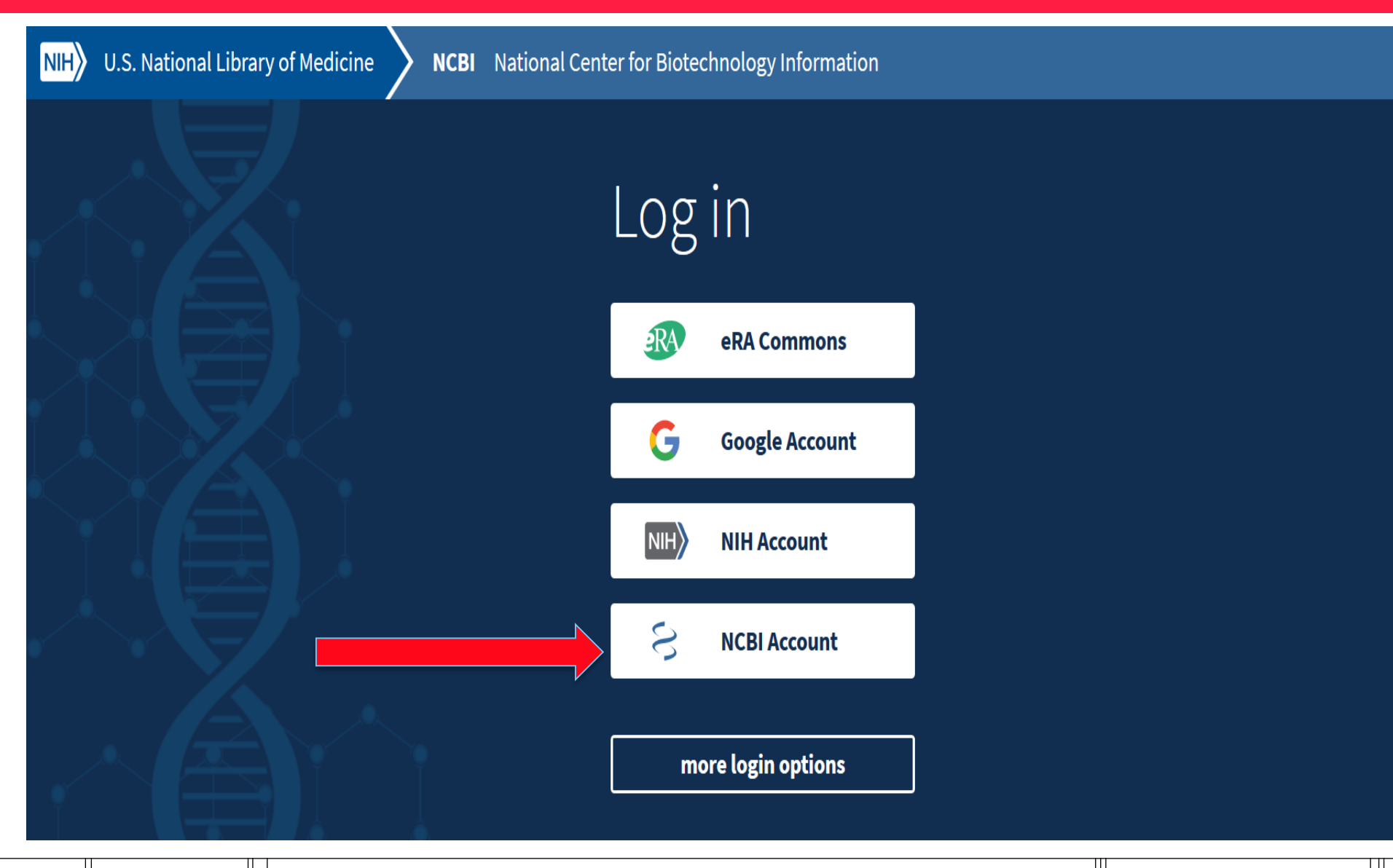

## **Autres fonctionnalités : créer une alerte et un compte (veille documentaire)**

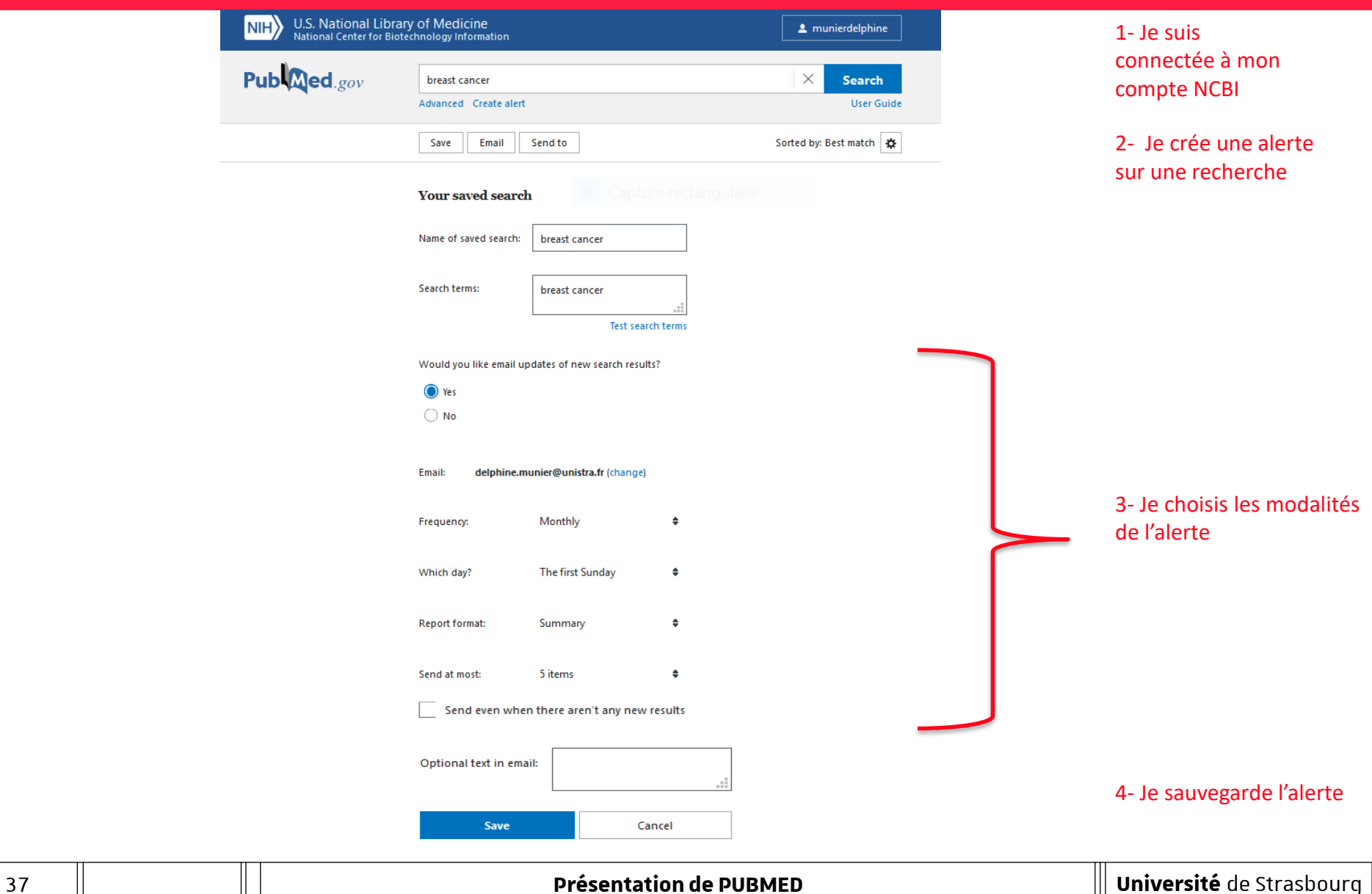

# **Autres fonctionnalités : créer une alerte et un compte**

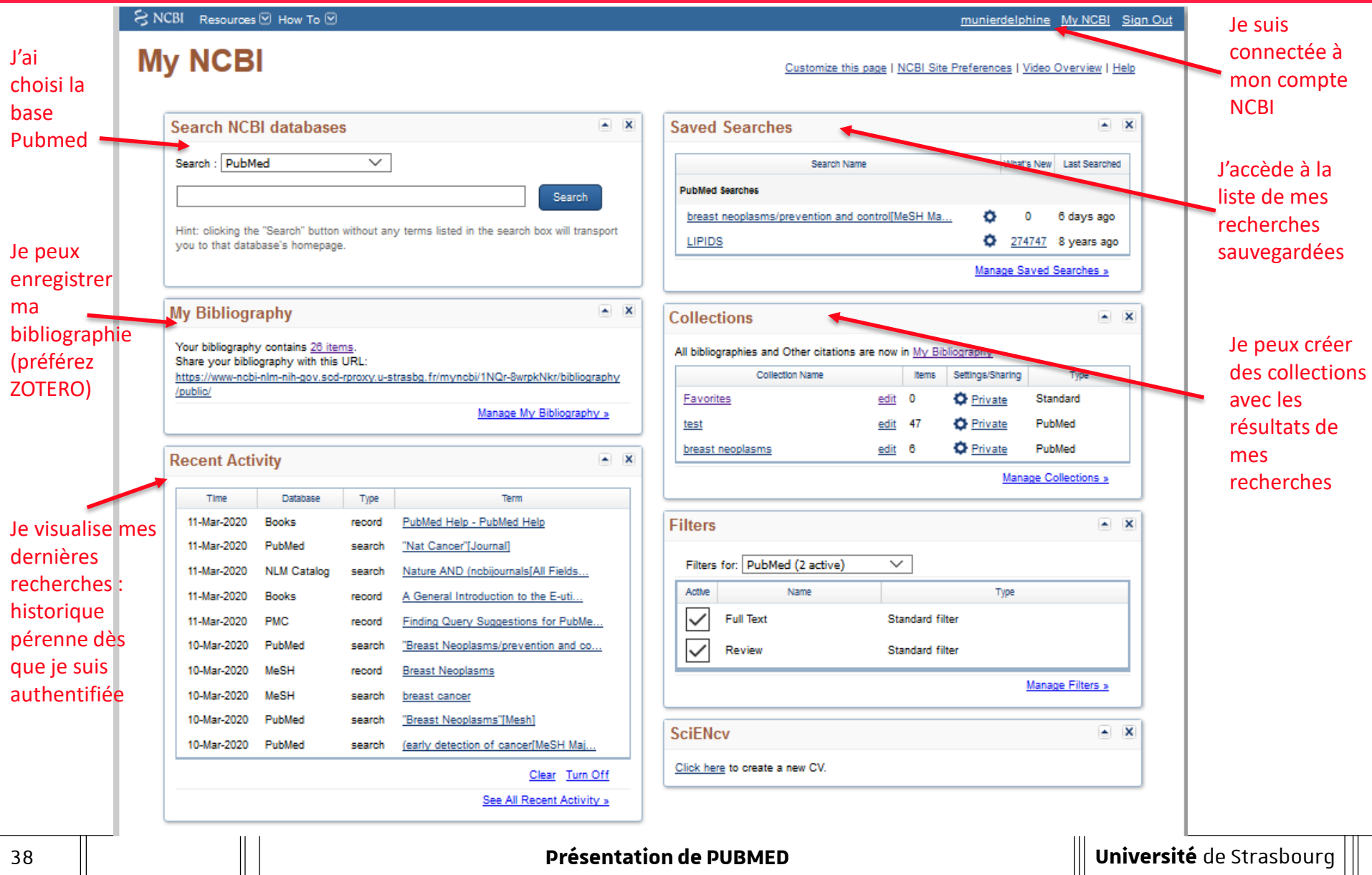

1- Décomposez sa recherche en plusieurs mots clé (pensez aux synonymes si vous trouvez peu de résultats)

2 - Chercher ses descripteurs MeSH à partir du **dictionnaire Cismef (HeTOP) →** choisir le **libellé préféré = Descripteur MeSH = Heading** à utiliser dans Pubmed

3- Pour une requête complexe (plusieurs termes), chercher dans la **base MeSH** descripteur par descripteur et précisez qu'ils seront sujets principaux de mes références. Pour chaque Descripteur MeSH trouvé :

→ adjoindre si besoin un Qualificatif MeSH (ou plusieurs) = Subheading (attention aux restrictions)

**→** Choisir dans Pubmed le champs Mesh Major TOPIC **→ Search Pubmed**

4**-** Dans **Advanced :** combiner les descripteurs MeSH [Majr] entre eux avec les booléens **AND, OR, NOT** et lancer la recherche

5-Trier (**Sort by**) et affiner les résultats par filtres (Filters : **Article types, Publication dates, …**)

6- Sauvegarder ses recherches avec **NCBI,** utilisez **Zotero** pour faire la bibliographie

## **Résumé en images (par Université de Paris)**

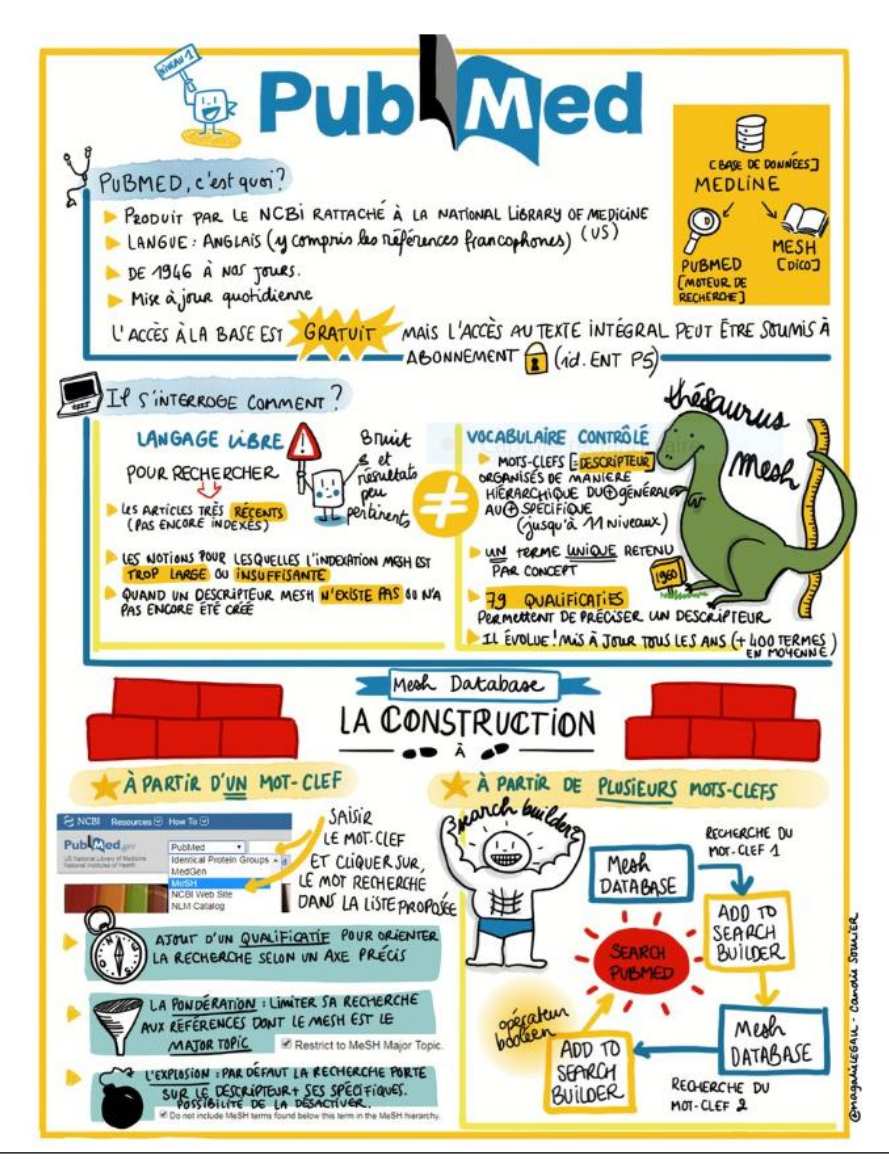

#### 40 **Présentation de PUBMED**

## **Résumé en images (par Université de Paris)**

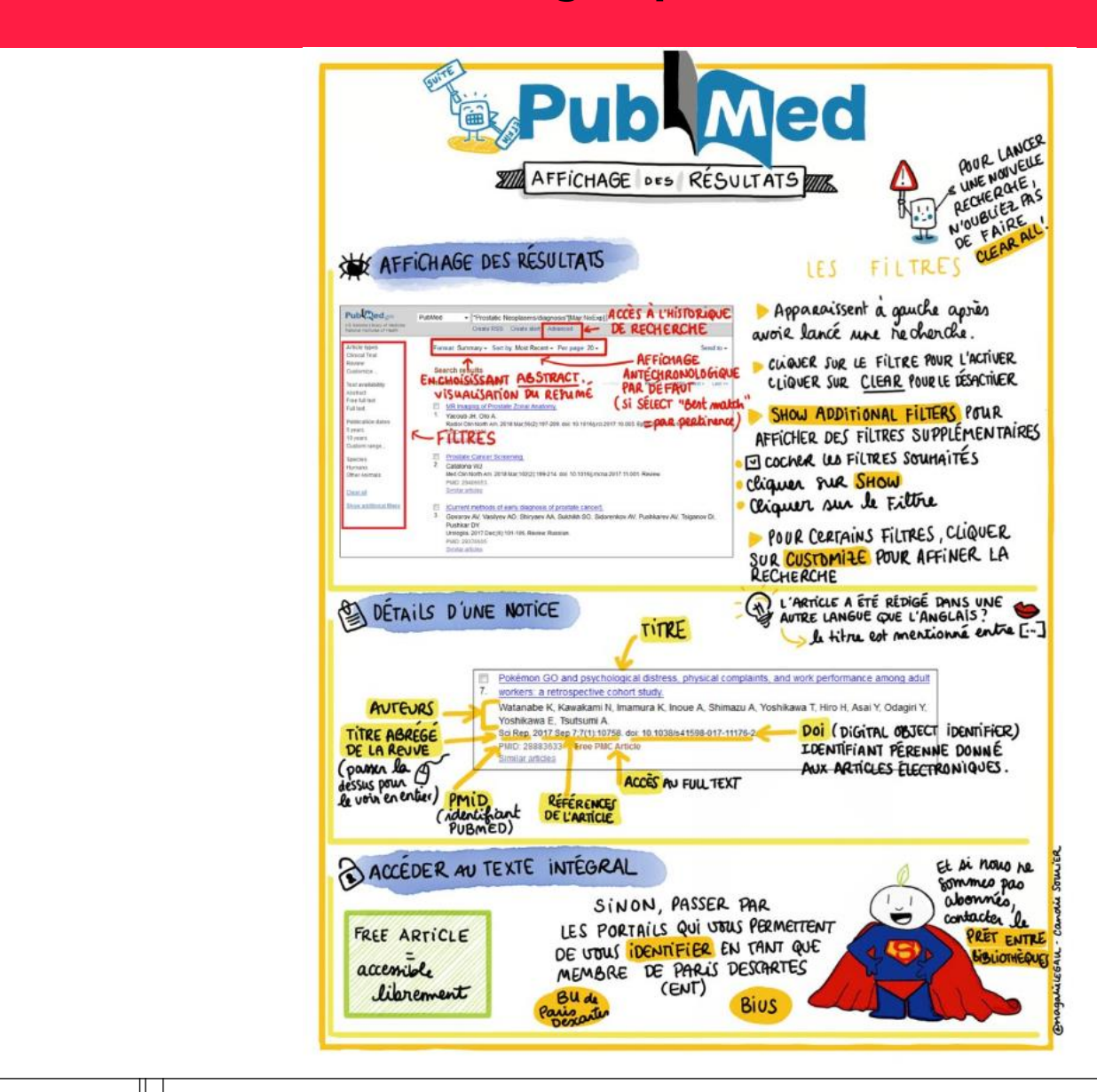

#### 41 **Présentation de PUBMED**

# **Merci** pour votre attention.

## 12日

Service des **bibliothèques** 

Université de Strasbourg

#### 17.03.2020